## TECONIECT

## TOUS

## **T-CONNECT**

Manual de usuario User manual Manual de instruções Instrukcja obsługi<br>Manuel d'utilisation Bedienungsanleitung 用户手册 用戶手冊 Инструкция пользователя 取扱説明書 사용자 매뉴얼

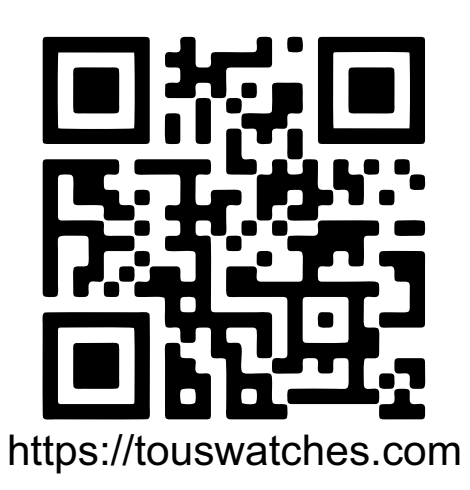

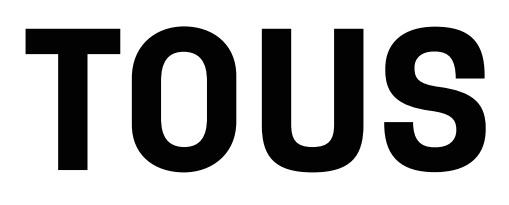

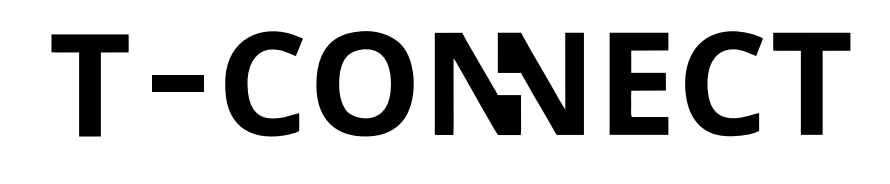

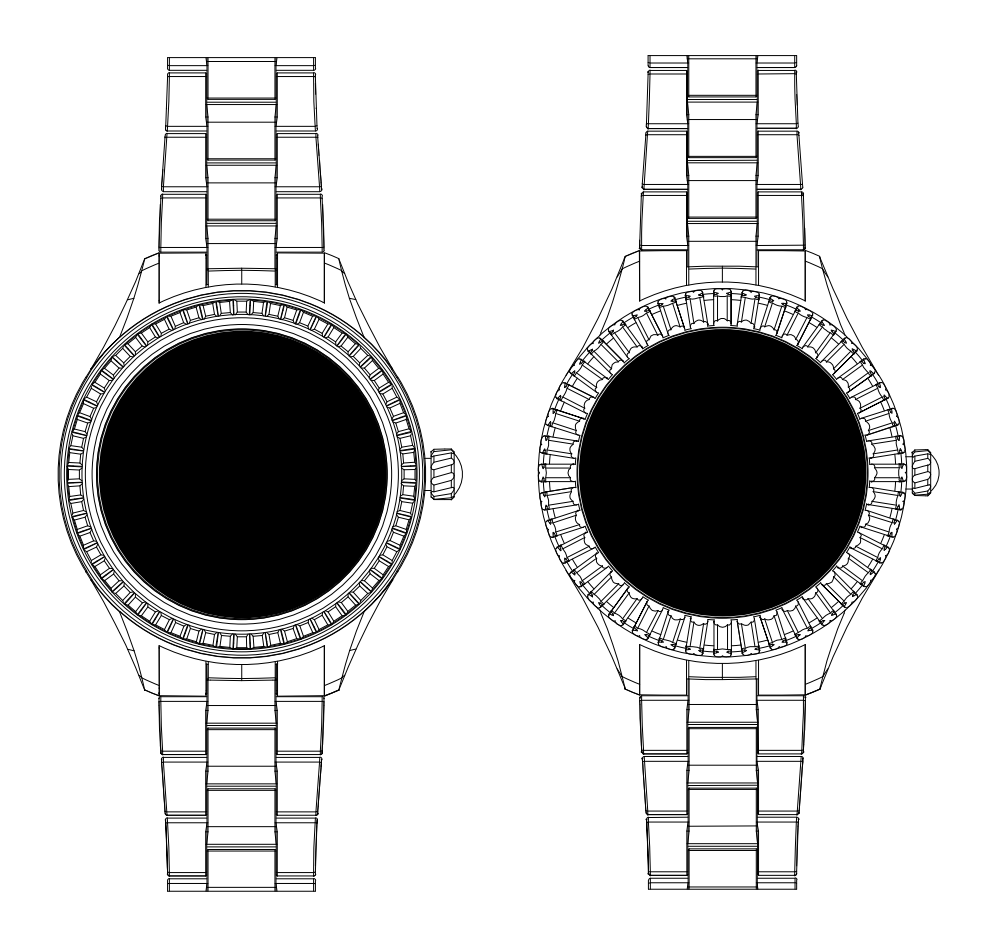

## **TOUS**

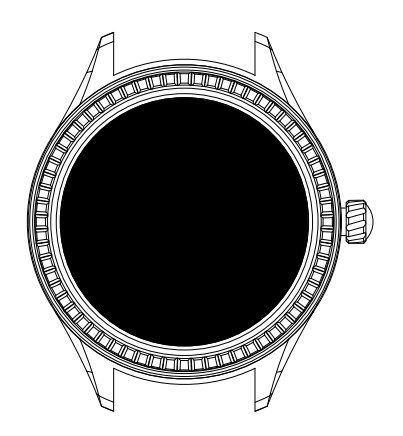

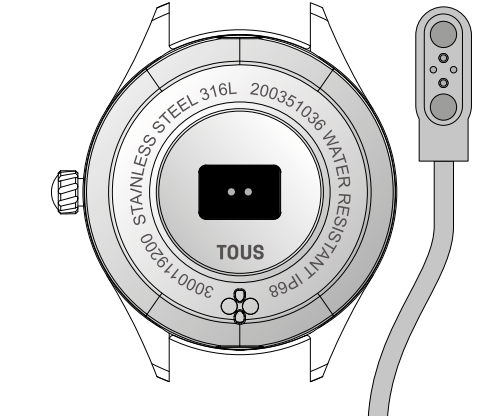

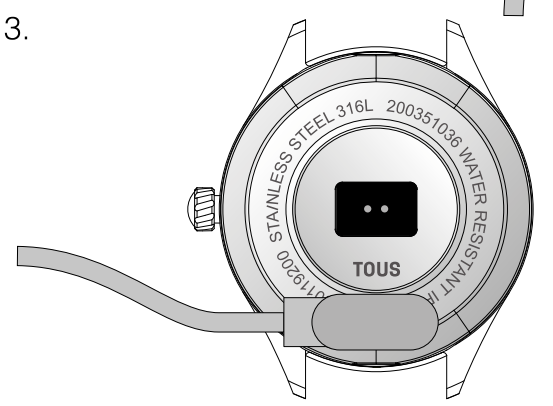

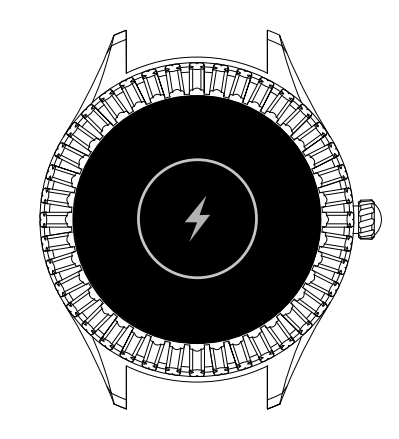

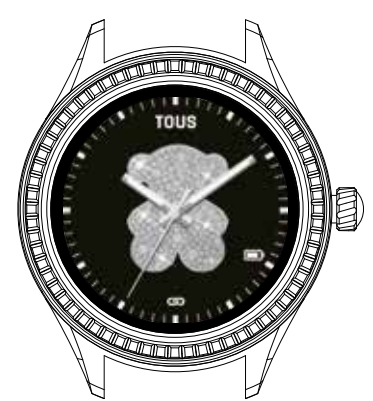

Przycisk zegarka

Styki do ładowania, ładowarka i czujniki

Podepnij ładowarkę do dekla, łącząc jej styki z tymi na zegarku.

Po podłączeniu go do ładowarki zobaczysz ten rysunek na wyświetlaczu.

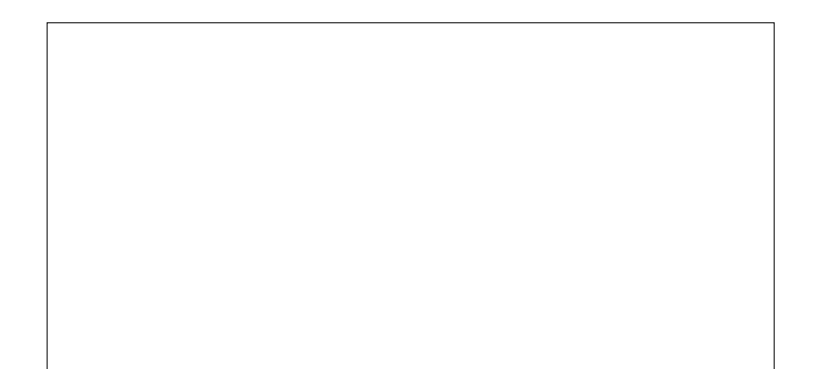

 $\overline{2}$ .

 $\overline{4}$ .

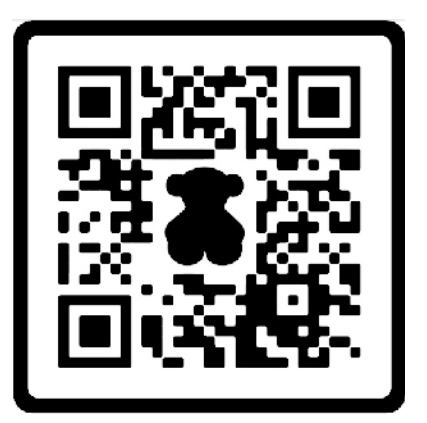

 $\overline{A}$ 

B

 $\overline{C}$ 

D

E

**TOUS Wear App** 

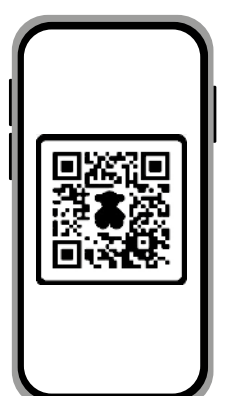

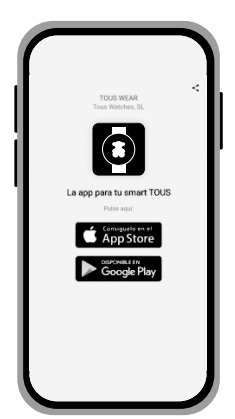

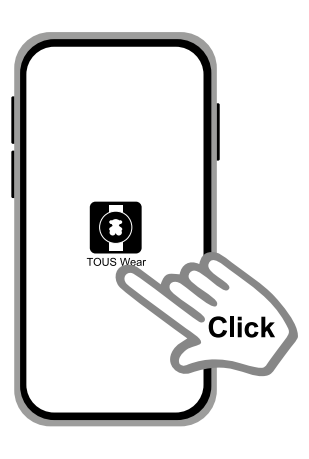

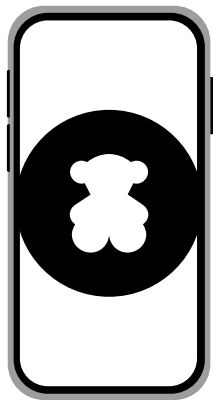

Zeskanuj kod QR, aby pobrać aplikację TOUS Wear w celu sparowania zegarka T-CONNECT.

Wybierz system operacyjny zainstalowany na telefonie komórkowym i przejdź do pobierania aplikacji.

Na ekranie wybierz TOUS Wear. Wpisz odpowiednie dane i przejdź do łączenia zegarka T-CONNECT.

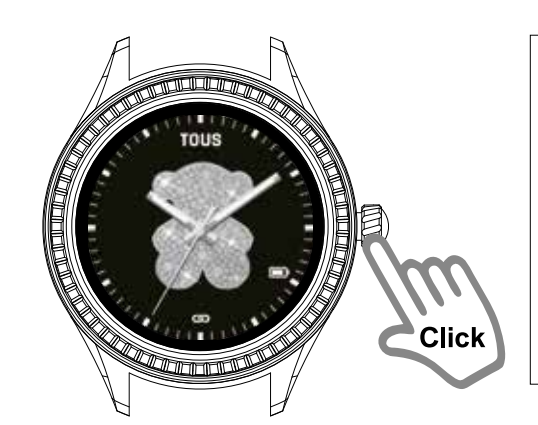

W celu wyświetlenia tarcz naciśnij przycisk.

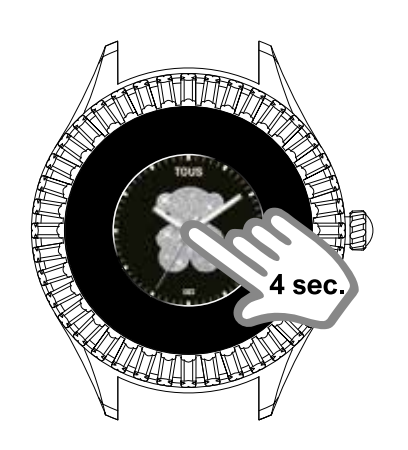

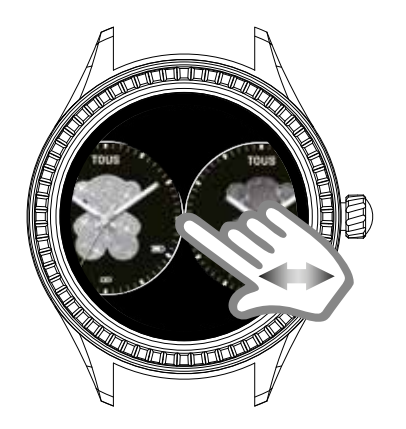

Click

10.

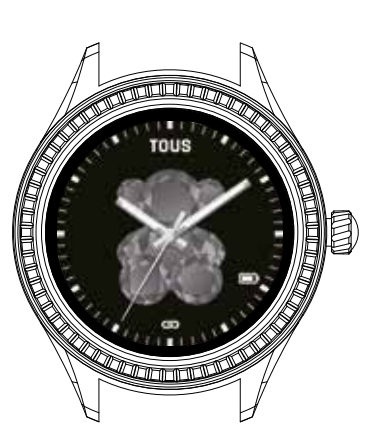

Aby je zmienić, dotknij ekranu i przytrzymaj na nim palec przez 3 sekundy. Tarcza się zmniejszy i będzie można przejrzeć inne, przesuwając palcem po wyświetlaczu od prawej do lewej, lub odwrotnie.

Po wybraniu preferowanej tarczy naciśnij ją w celu zaznaczenia.

Wybrana tarcza

7.

8.

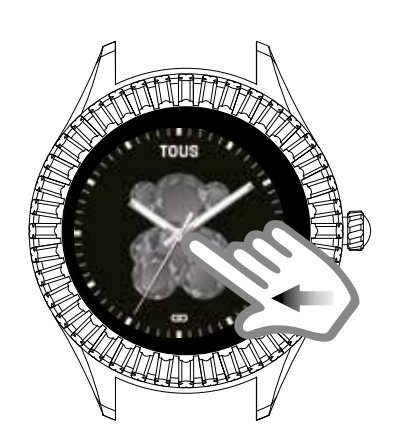

13.

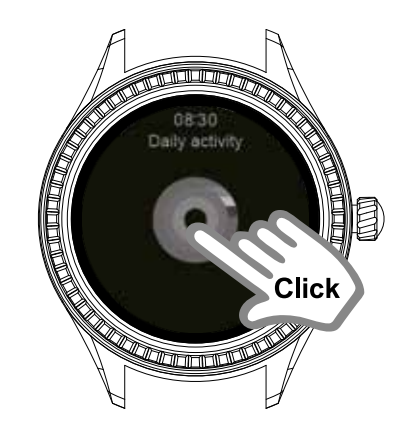

6208

14.

15.

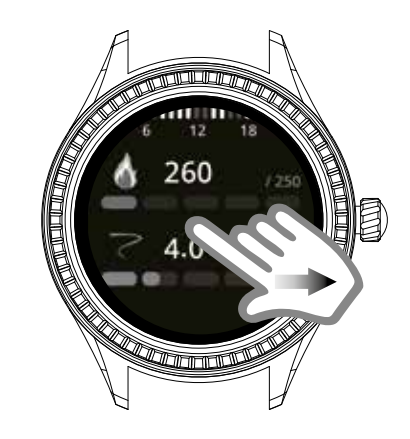

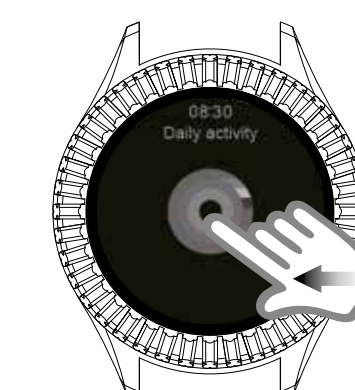

Na ekranie przesuń palcem w lewo, żeby wyświetlić tarczę Codziennej aktywności.

Kliknij ją, aby zobaczyć szczegółowe informacje.

Przewijaj palcem w górę w celu wyświetlenia wszystkich danych.

Przesuń palcem w prawo, żeby wyjść z trybu Codziennej aktywności.

Przesuń palcem w lewo w celu przejścia do Tętna.

 $20$  sec.

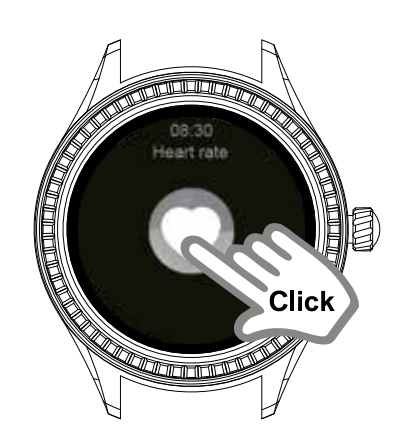

Tętno: stuknij, aby włączyć jego pomiar.

Odczyt tętna pojawi się po około 20 sekundach, a ostateczna wartość wtedy, gdy poczujesz wibracje informujące o tym, że czujnik zakończył pomiar.

18.

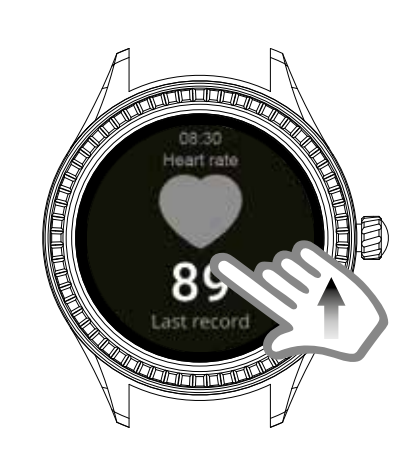

**RPN** 

19.

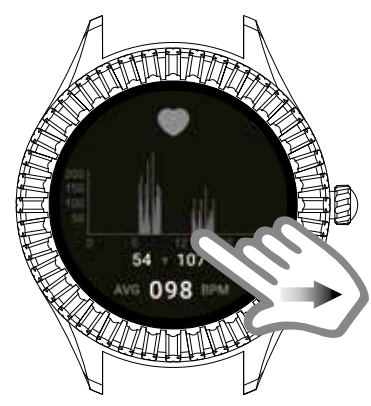

20.

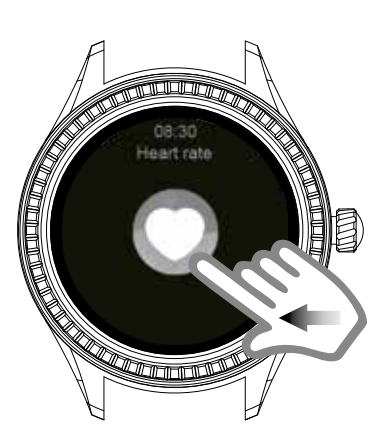

Przesuń palcem w górę, żeby zobaczyć historię pomiarów.

Przesuń palcem w górę, a następnie znów w prawo, aby wrócić do ekranu głównego.

Przesuń palcem w lewo w celu przejścia do sekcji Sen.

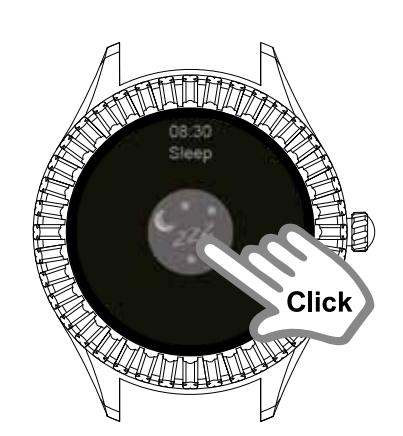

Kliknij, żeby wyświetlić szczegóły na temat snu.

22.

23.

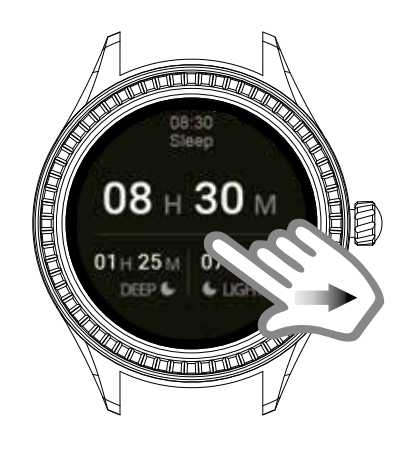

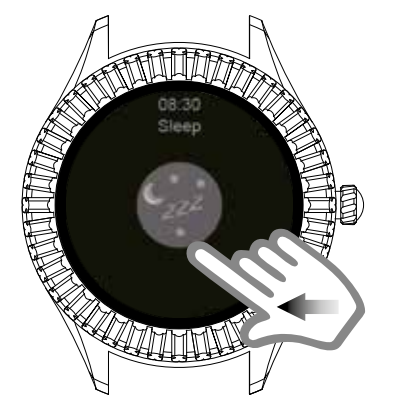

24.

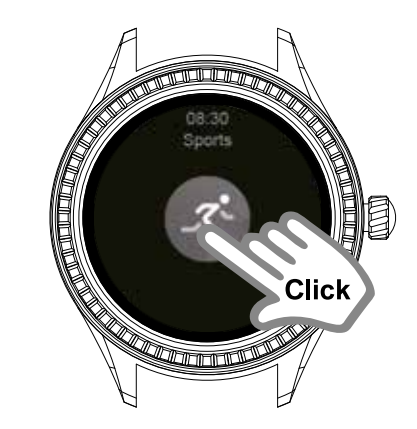

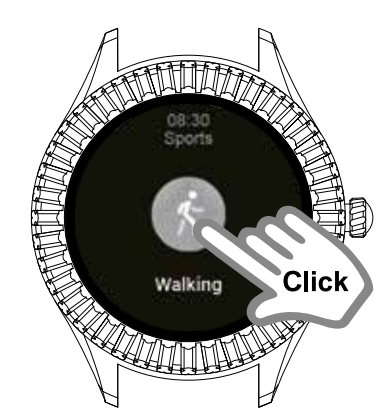

Przesuń palcem w prawo, aby wrócić do ekranu głównego.

Przesuń palcem w lewo, żeby przejść do Sportu.

Kliknij w celu wyświetlenia szczegółowych informacji.

Chodzenie: kliknij, aby rozpocząć rejestrowanie aktywności.

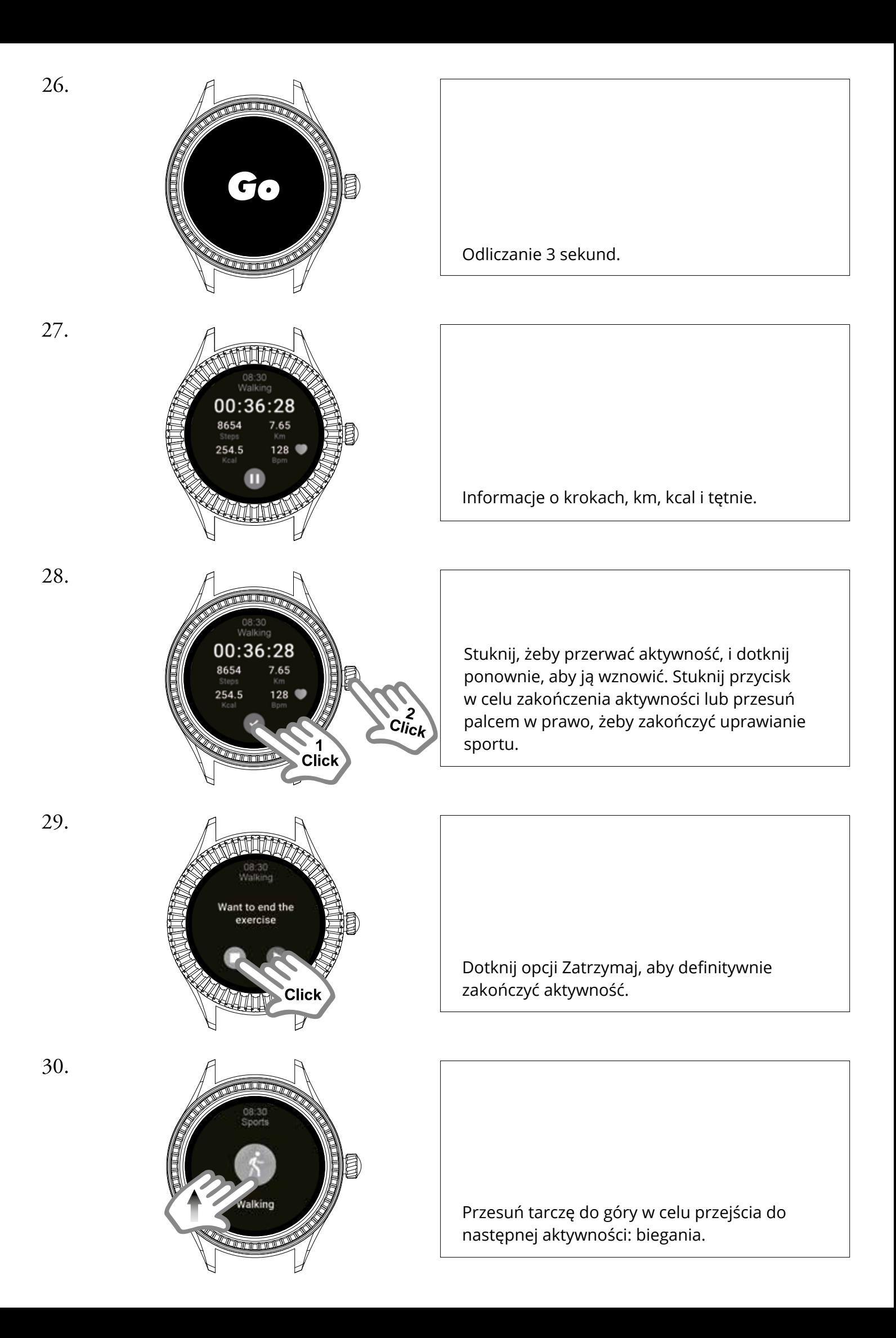

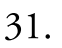

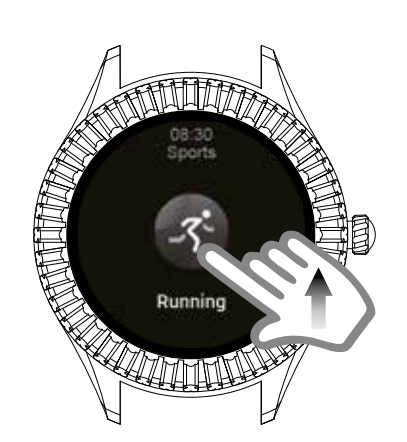

Bieganie: powtórz kroki 25-30.

Na bieżni: stuknij, żeby rozpocząć rejestrowanie aktywności.

33.

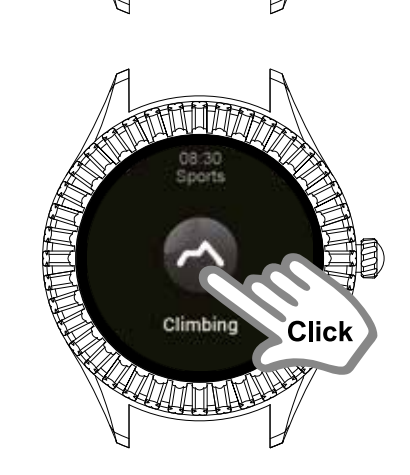

Treadmil

 $\overline{w}$  or  $\overline{w}$ 

34.

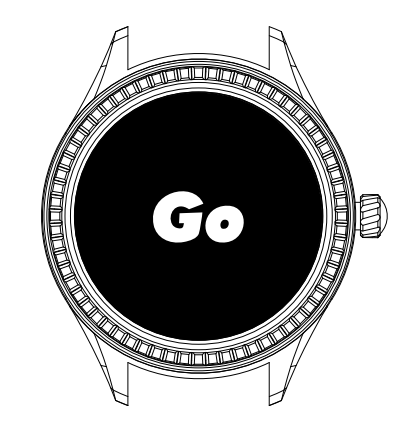

Trekking: kliknij, aby zacząć rejestrować aktywność.

Odliczanie 3 sekund.

Informacje o krokach, kcal i tętnie.

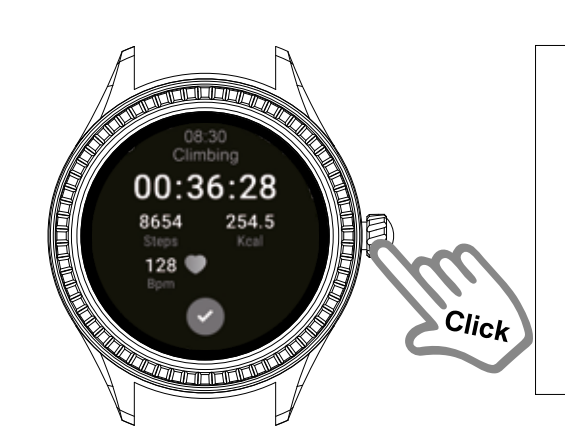

Stuknij w celu przerwania aktywności i dotknij ponownie, aby ją wznowić. Stuknij przycisk, żeby zakończyć aktywność, lub przesuń palcem w prawo w celu zakończenia uprawiania sportu.

Stuknij opcję Zatrzymaj, aby definitywnie zakończyć aktywność.

Przesuń tarczę do góry, żeby przejść do następnej aktywności: jazdy na rowerze.

Jazda na rowerze: kliknij w celu rozpoczęcia rejestrowania aktywności.

Odliczanie 3 sekund.

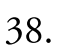

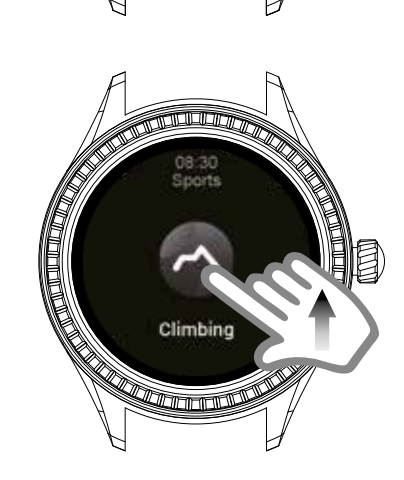

Want to end the exercise

39.

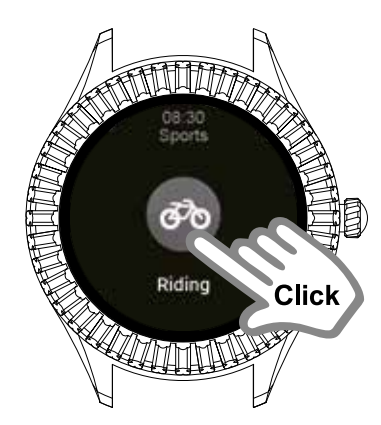

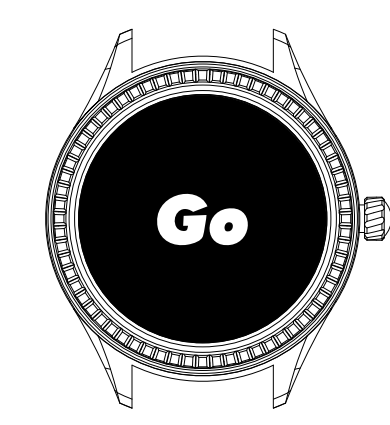

43.

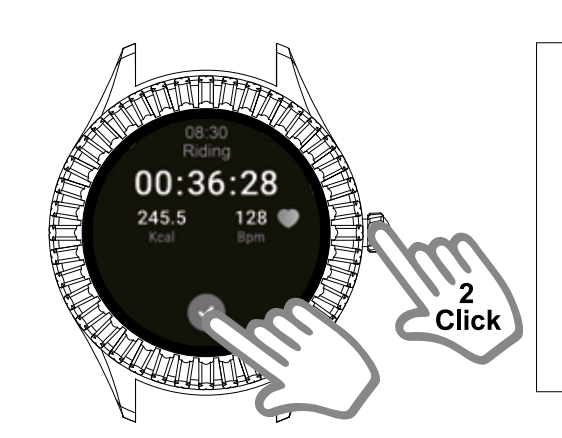

Want to end the exercise

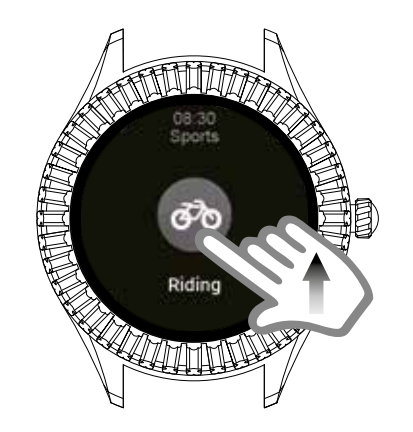

44.

45.

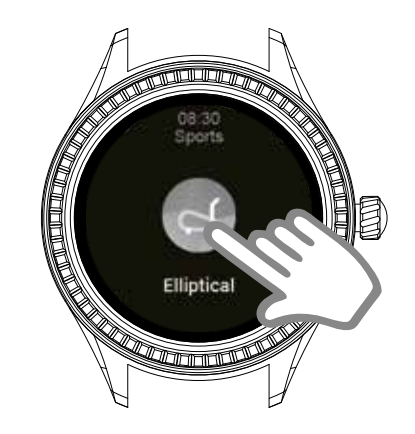

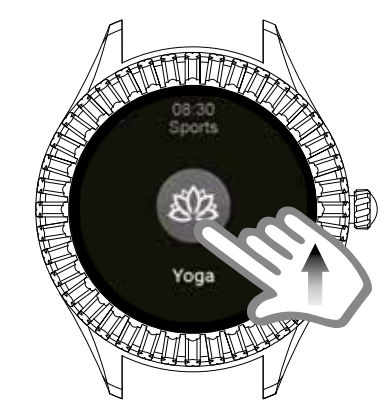

Informacje o kcal i tętnie. Stuknij, aby przerwać aktywność, i dotknij ponownie, żeby ją wznowić. Stuknij przycisk w celu zakończenia aktywności lub przesuń palcem w prawo, aby zakończyć uprawianie sportu.

Dotknij opcji Zatrzymaj, żeby definitywnie zakończyć aktywność.

Przesuń tarczę do góry w celu przejścia do następnej aktywności: na rowerze eliptycznym. Kliknij, aby ją rozpocząć.

Przesuń tarczę do góry, żeby przejść do następnej aktywności: jogi. Kliknij w celu rozpoczęcia jej.

Przesuń tarczę do góry, aby przejść do następnej aktywności: fitnessu. Kliknij, żeby ją rozpocząć.

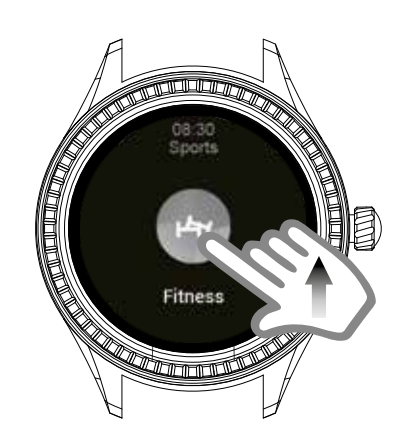

Przesuń tarczę do góry w celu przejścia do następnej aktywności: wiosłowania. Kliknij, aby ją rozpocząć.

Przesuń tarczę do góry, żeby przejść do następnej aktywności: treningu HIIT. Kliknij w celu rozpoczęcia jej.

Przesuń tarczę do góry, aby przejść do następnej aktywności: spinningu. Kliknij, żeby ją rozpocząć.

Przesuń tarczę do góry w celu przejścia do następnej aktywności: tenisa. Kliknij, aby ją rozpocząć.

Przesuń tarczę do góry, żeby przejść do następnej aktywności: krykieta. Kliknij w celu rozpoczęcia jej.

48.

47.

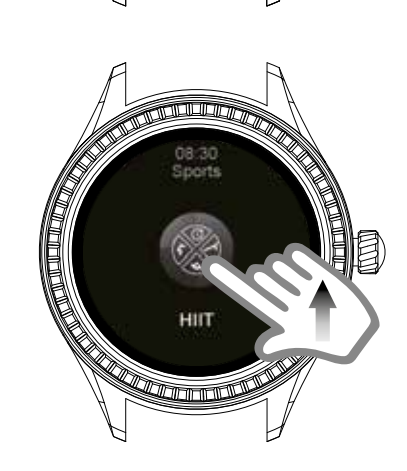

owing ma

49.

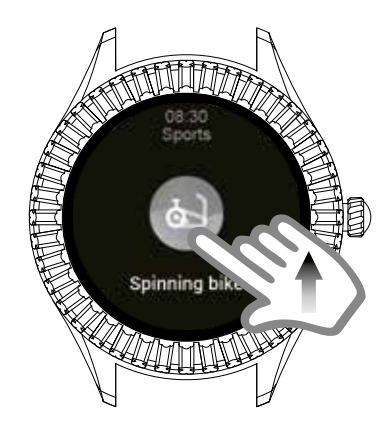

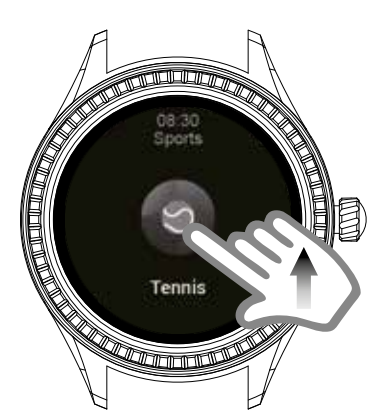

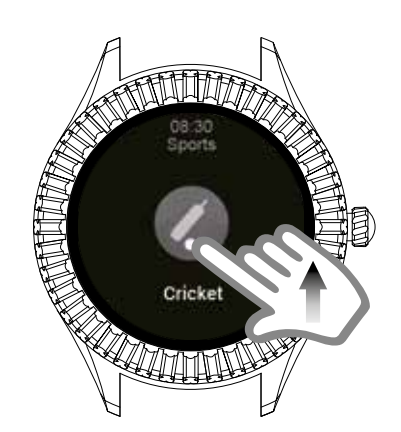

Skipping rope  $\overline{w}$ 

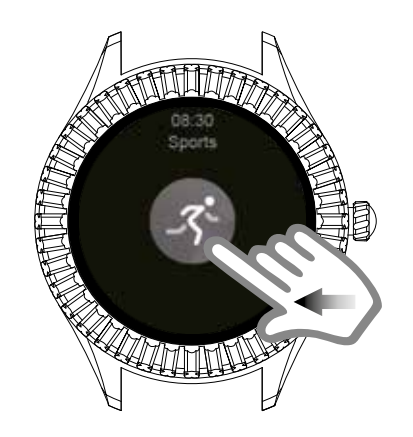

54.

55.

53.

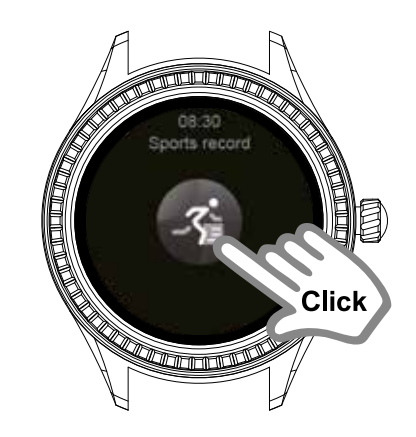

254.5 254.5

Przesuń tarczę do góry, aby przejść do następnej aktywności: skakania na skakance. Kliknij, żeby je rozpocząć.

Przesuń palcem w prawo, aby wrócić do ekranu głównego.

Przesuń palcem w lewo w celu przejścia do ekranu z Rejestrem sportów.

Kliknij, żeby zobaczyć dziennik aktywności sportowej.

Wyświetlanie rejestrów różnych podjętych aktywności sportowych.

58.

59.

60.

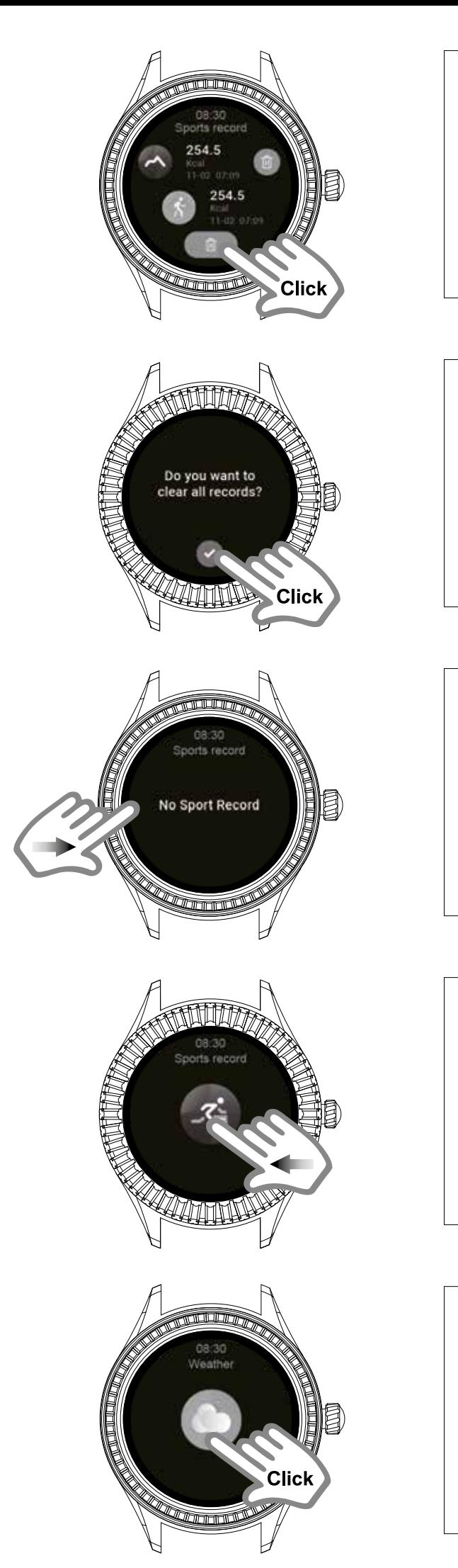

Kliknij kosz, aby usunąć dowolny wybrany rejestr.

Kliknij ponowie w celu potwierdzenia chęci usunięcia zaznaczonych rejestrów.

Przesuń palcem w prawo, żeby przejść do pierwszego ekranu z Rejestrem sportów.

Przesuń palcem w lewo, aby przejść do następnego ekranu: pogody.

Pogoda: Stuknij w celu uzyskania informacji o warunkach pogodowych w Twojej okolicy (zegarek musi być zsynchronizowany ze zaktualizowaną i działającą w tle aplikacją). Domyślnie są wyświetlane dane pochodzące z aplikacji OpenWeather.

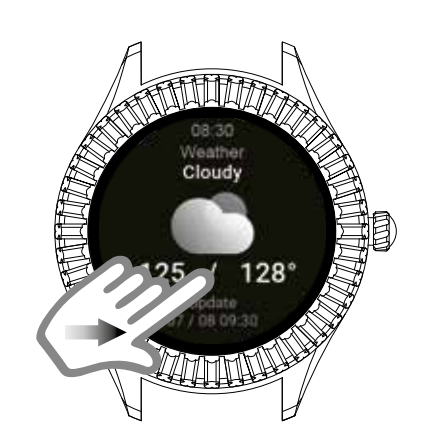

Przesuń palcem w prawo, żeby wrócić do pierwszego ekranu.

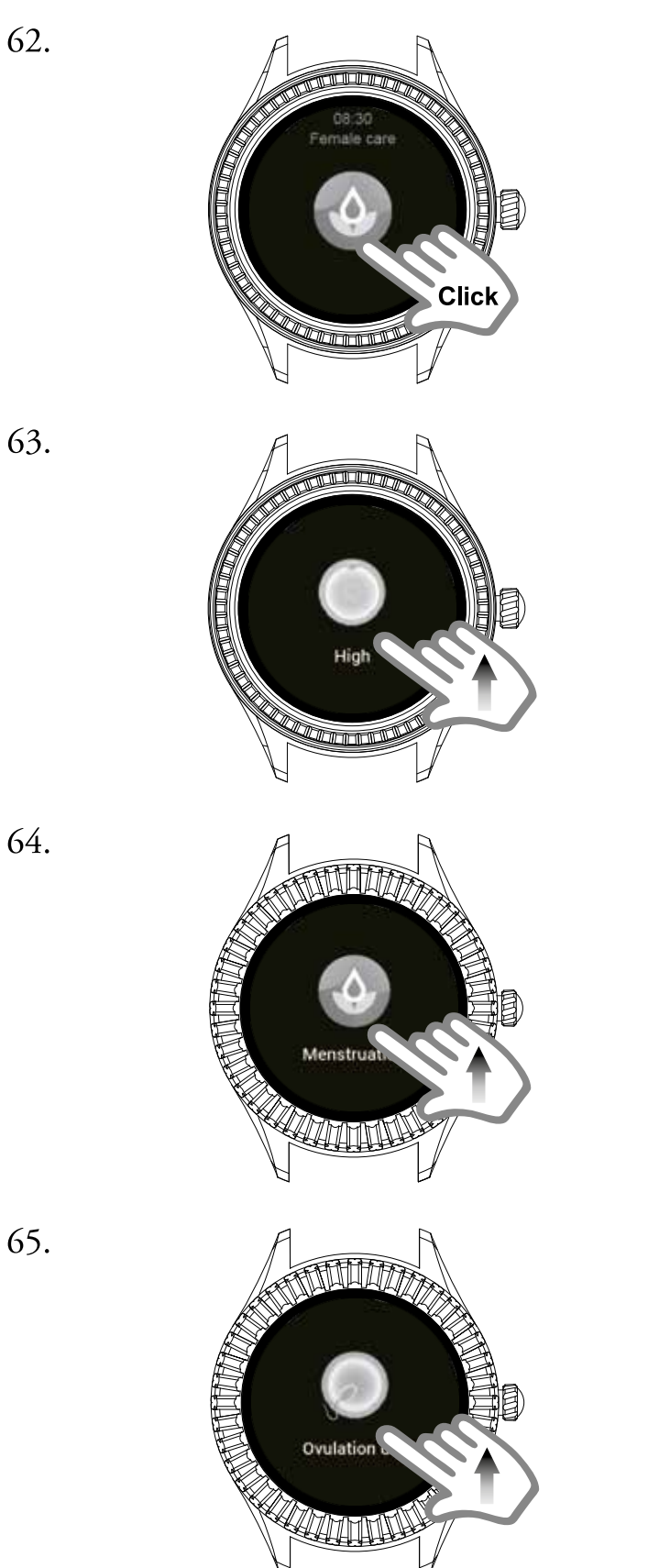

Kobiece zdrowie. Wpisz w aplikacji TOUS Wear datę ostatniej miesiączki, długość całego cyklu i czas trwania okresu, aby poznać przybliżony termin owulacji i rozpoczęcia kolejnego cyklu menstruacyjnego. Możesz ustawić przypomnienie w formie alertu.

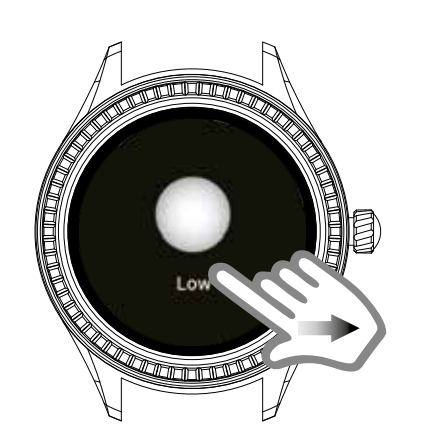

68.

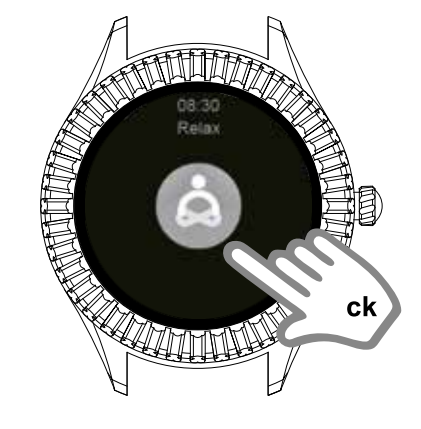

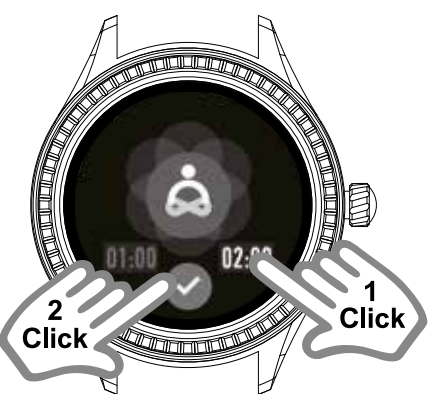

69.

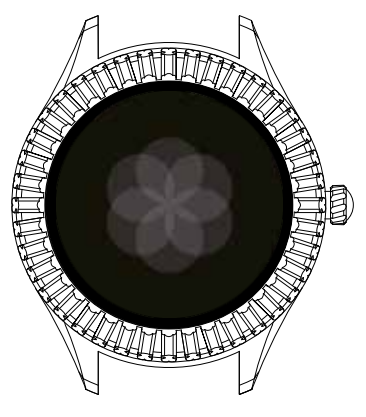

70.

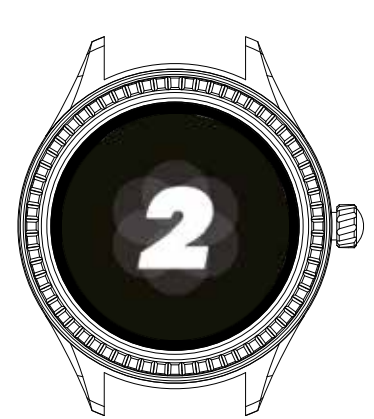

Przesuń palcem w prawo w celu przejścia do następnej funkcji: relaksu.

Kliknij, żeby rozpocząć pomiar.

Wybierz czas kliknięciem i naciśnij zielony przycisk, aby rozpocząć.

Gdy koło się powiększa, rób wdech, a kiedy się zmniejsza, wykonuj wydech.

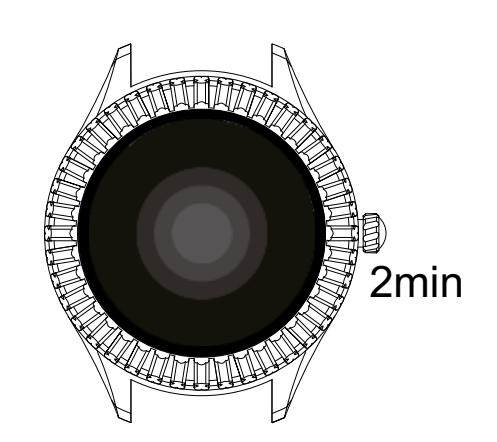

Gdy koło się powiększa, rób wdech, a kiedy się zmniejsza, wykonuj wydech.

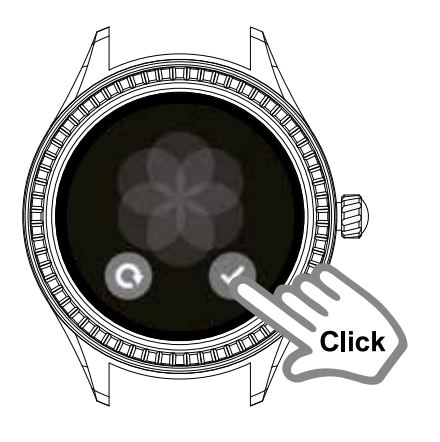

ጣ

**Click** 

00:00.00

Click

Stuknij zielony przycisk w celu zakończenia aktywności lub niebieski, żeby ją wznowić.

Przesuń palcem w prawo, aby przejść do następnej funkcji: stopera.

Stoper: naciśnij, żeby uzyskać do niego dostęp.

Stuknij zielony przycisk w celu uruchomienia stopera.

73

74.

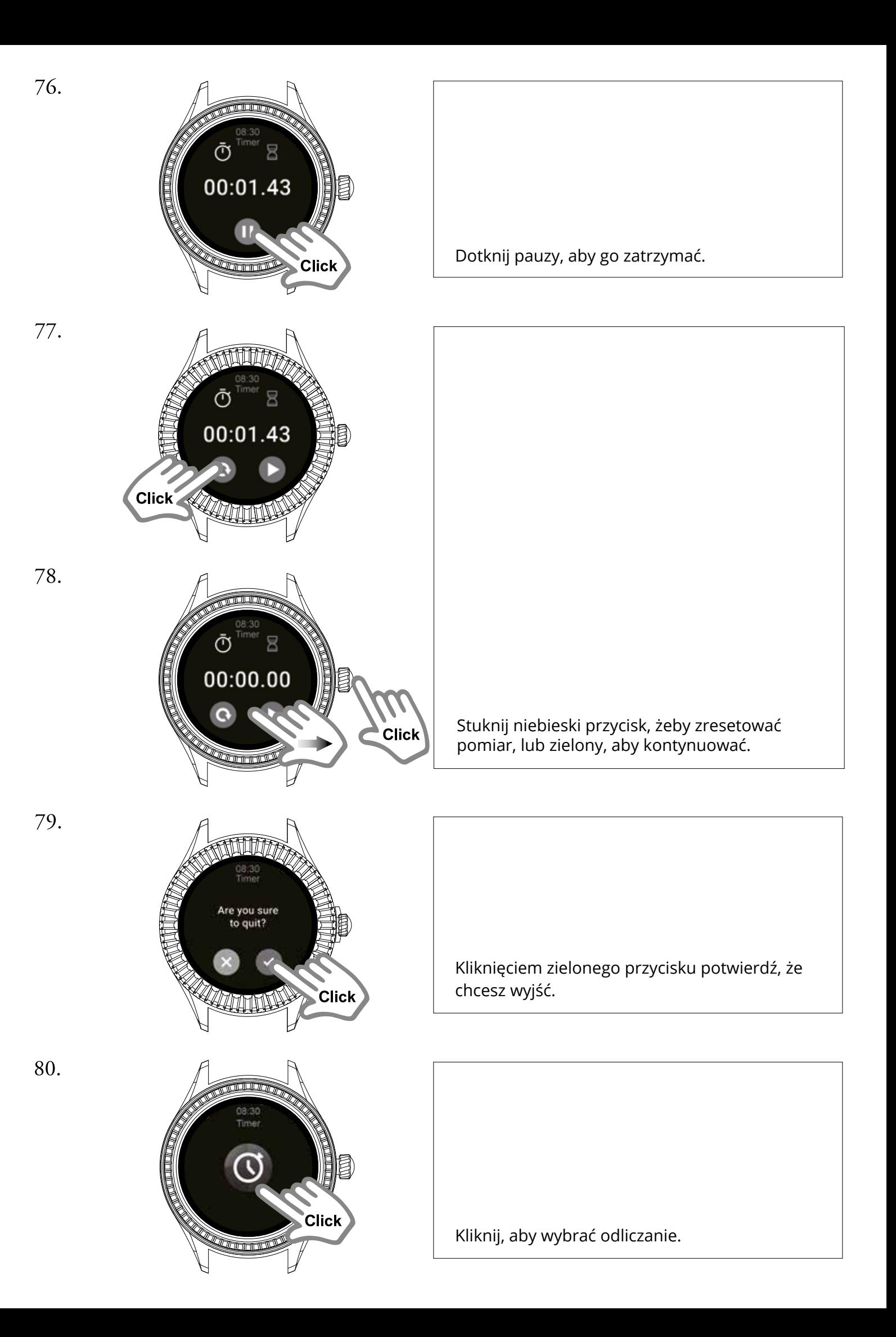

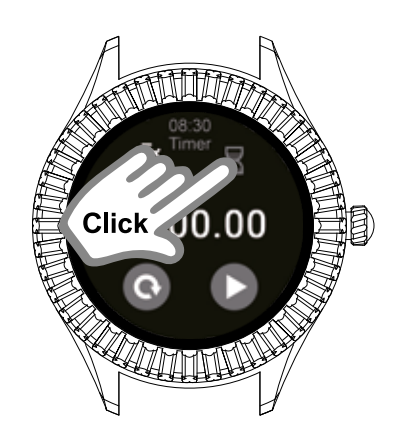

Skorzystaj z przycisku umieszczonego u góry po prawej: odliczanie.

Wybierz dowolną z dostępnych opcji lub ustaw własny czas.

83.

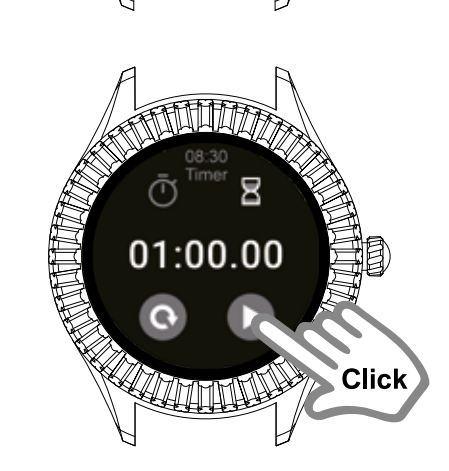

05:00

10:00

Click<sup>2</sup>

84.

85.

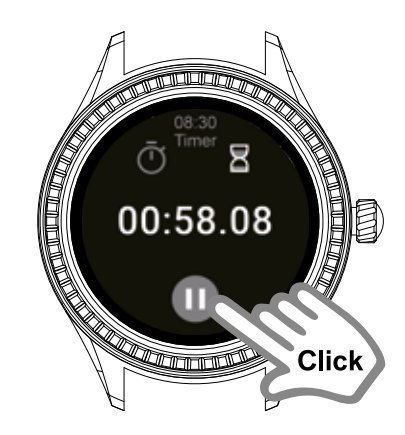

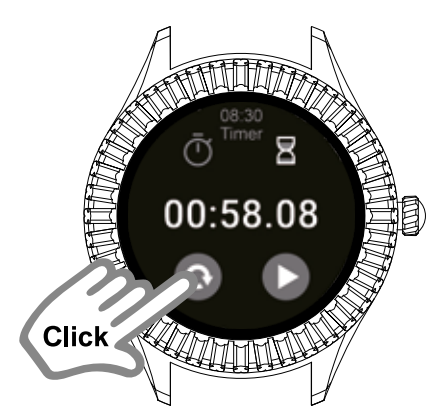

Kliknij strzałkę w celu rozpoczęcia odliczania.

Dotknij pauzy, żeby je przerwać, lub poczekaj, aż się zakończy.

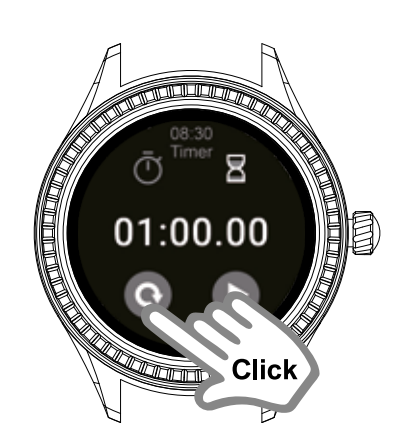

**Click** 

05:00

Stuknij, aby wrócić do menu odliczania.

Kliknij ikonę ustawiania w celu skonfigurowania własnego odliczania.

88.

87.

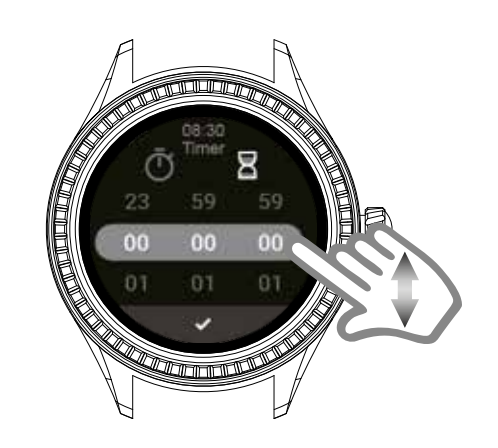

Przewijając liczby w górę i w dół, ustaw godziny, minuty i sekundy do odliczenia.

89.

90.

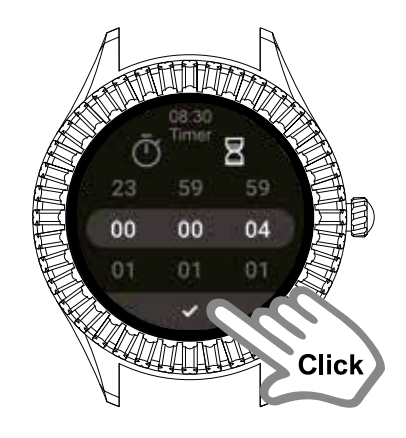

Ξ

Click

00:04.00

Aby zakończyć konfigurację, naciśnij niższy przycisk.

Dotknij strzałki, żeby rozpocząć własne, ustawione przed chwilą odliczanie.

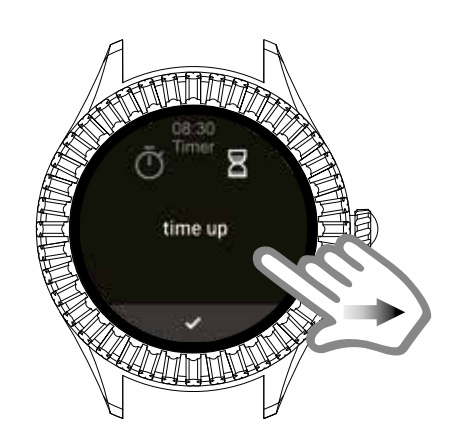

Stuknij niższy przycisk w celu zakończenia odliczania.

Dotknij przycisku, aby wyjść. Potwierdź zielonym przyciskiem.

Przesuń palcem w lewo, żeby przejść do następnej funkcji: muzyki.

Kliknij w celu uzyskania dostępu do muzyki.

Z poziomu tego ekranu możesz sterować muzyką zapisaną na telefonie komórkowym.

92.

93.

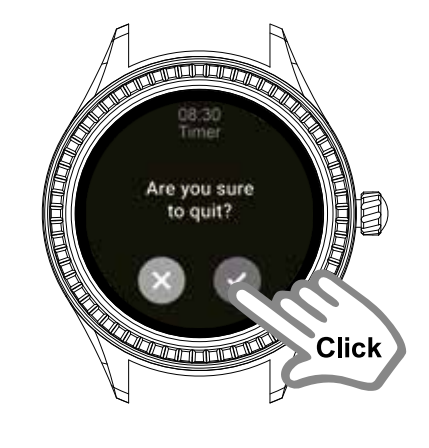

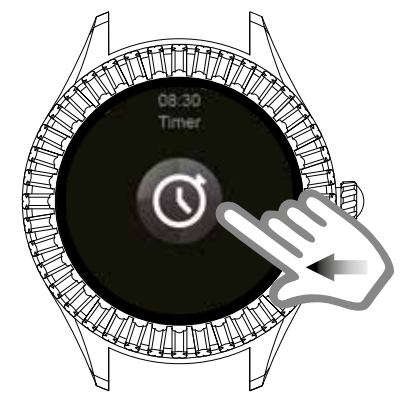

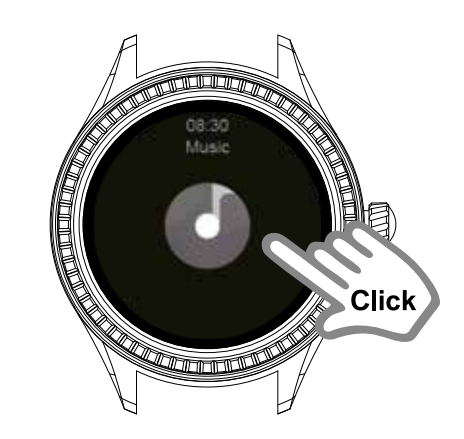

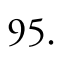

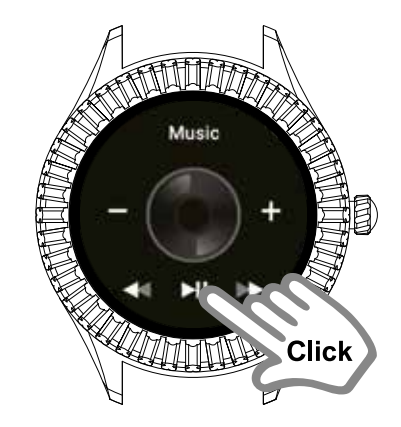

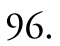

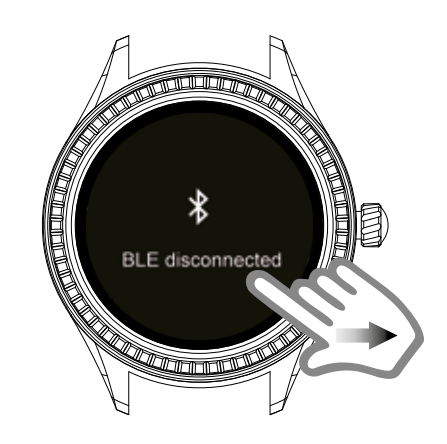

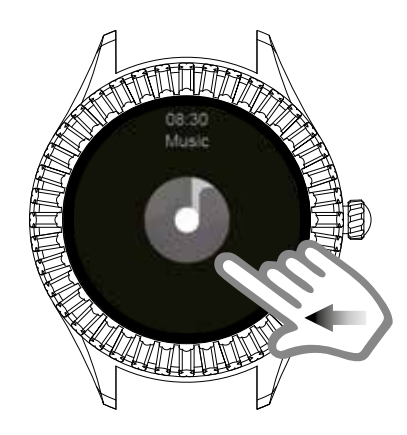

98.

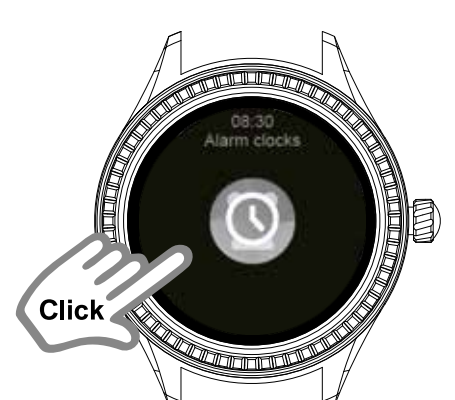

99.

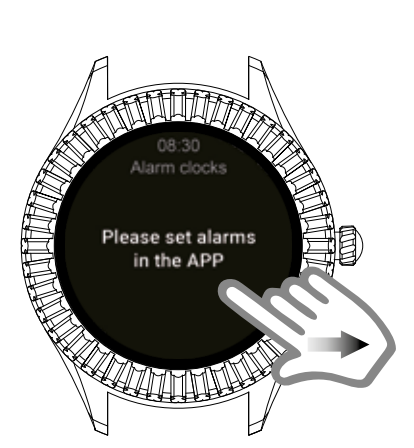

100.

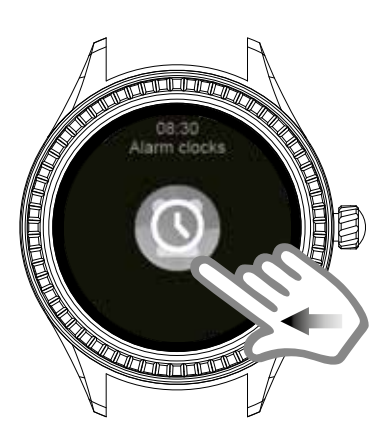

Upewnij się, że Bluetooth jest włączony oraz sprawdź, czy prawidłowo sparowano telefon i zegarek. Przesuń palcem w prawo, aby wrócić do pierwszego ekranu.

Przesuń palcem w lewo, żeby wejść w Alarmy.

Alarmy: Trzeba je aktywować w aplikacji TOUS Wear. Przesuń tarczę w lewo w celu przejścia do Ustawień.

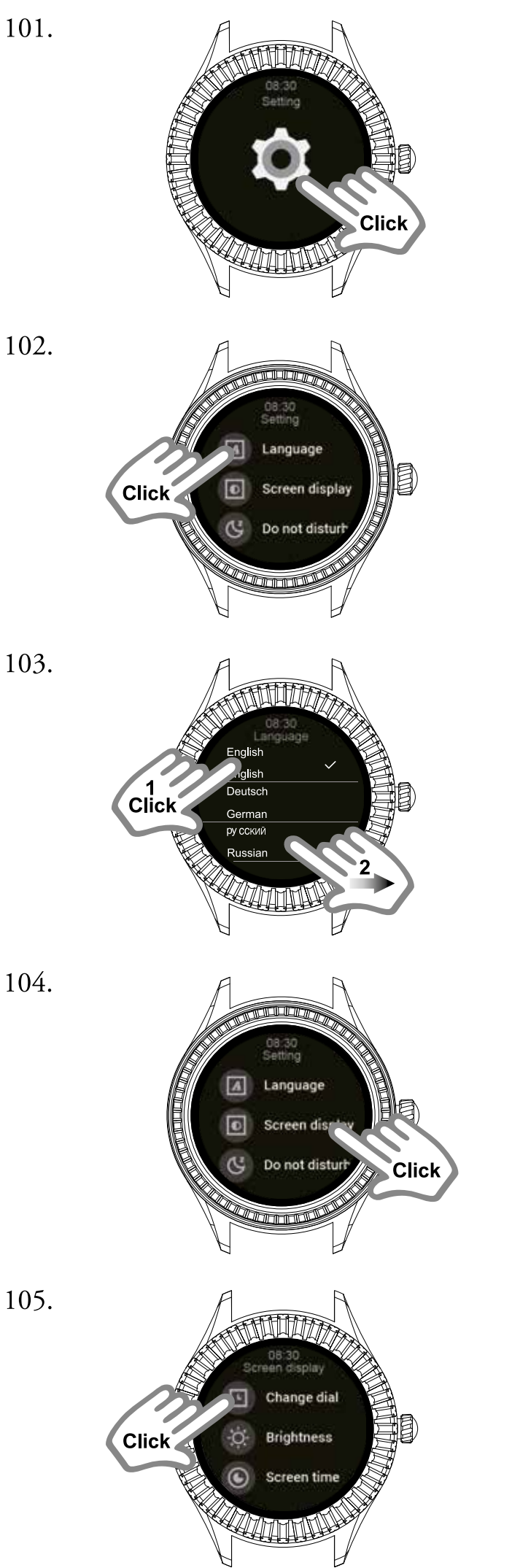

Stuknij, aby uzyskać dostęp do menu Ustawień.

Dotknij opcji Język.

Żeby wybrać preferowany, przewijaj palcem w górę lub w dół. Przesuwając nim w prawo, wrócisz do menu.

Stuknij Wyświetlacz.

Zmień tarczę.

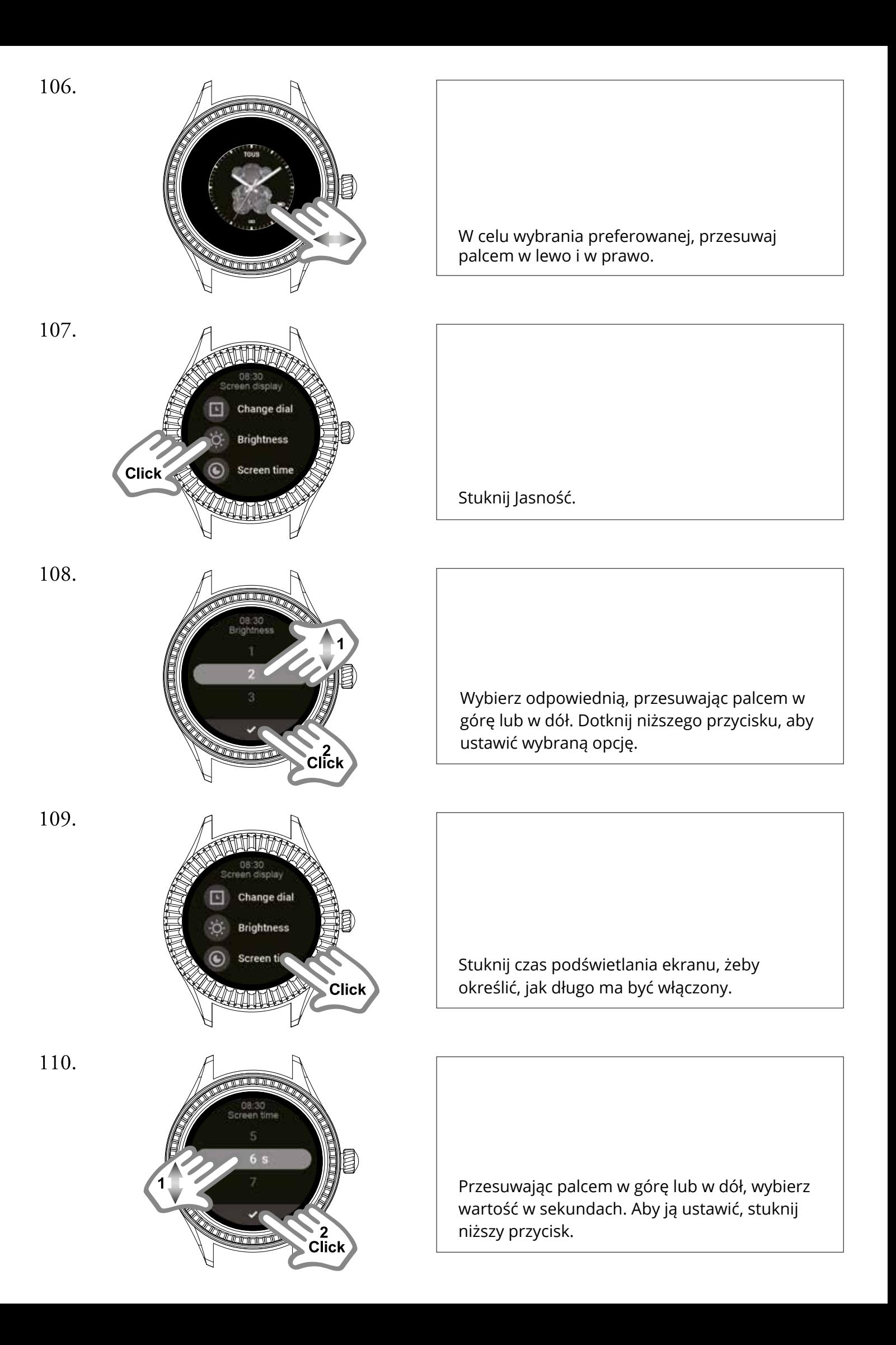

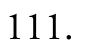

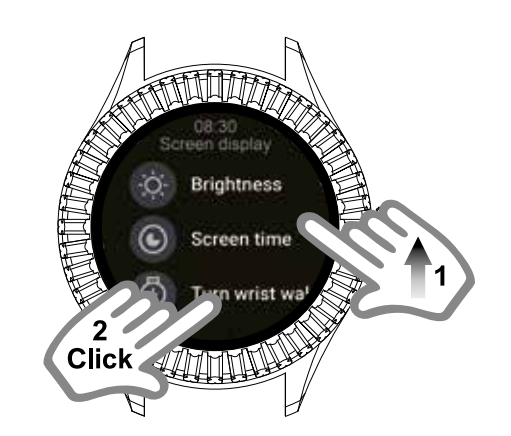

Dotknij opcji Odchylenie nadgarstka, żeby włączać tym gestem wyświetlacz.

Wybierz, jak długo ma być podświetlony po odchyleniu nadgarstka. Stuknij niższy przycisk w celu ustawienia wybranej wartości.

Wybierz funkcję Nie przeszkadzać.

W zależności od tego, czy chcesz ją włączyć, czy też nie, dotknij zielonego lub czerwonego przycisku.

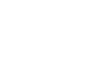

113.

112.

anguage Screen display Do not distur Click<sup>®</sup>

 $c\bar{\textsf{lick}}$ 

114.

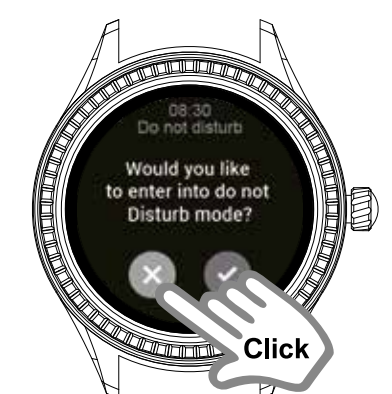

Would you like to exit do not Disturb mode?

**Clic** 

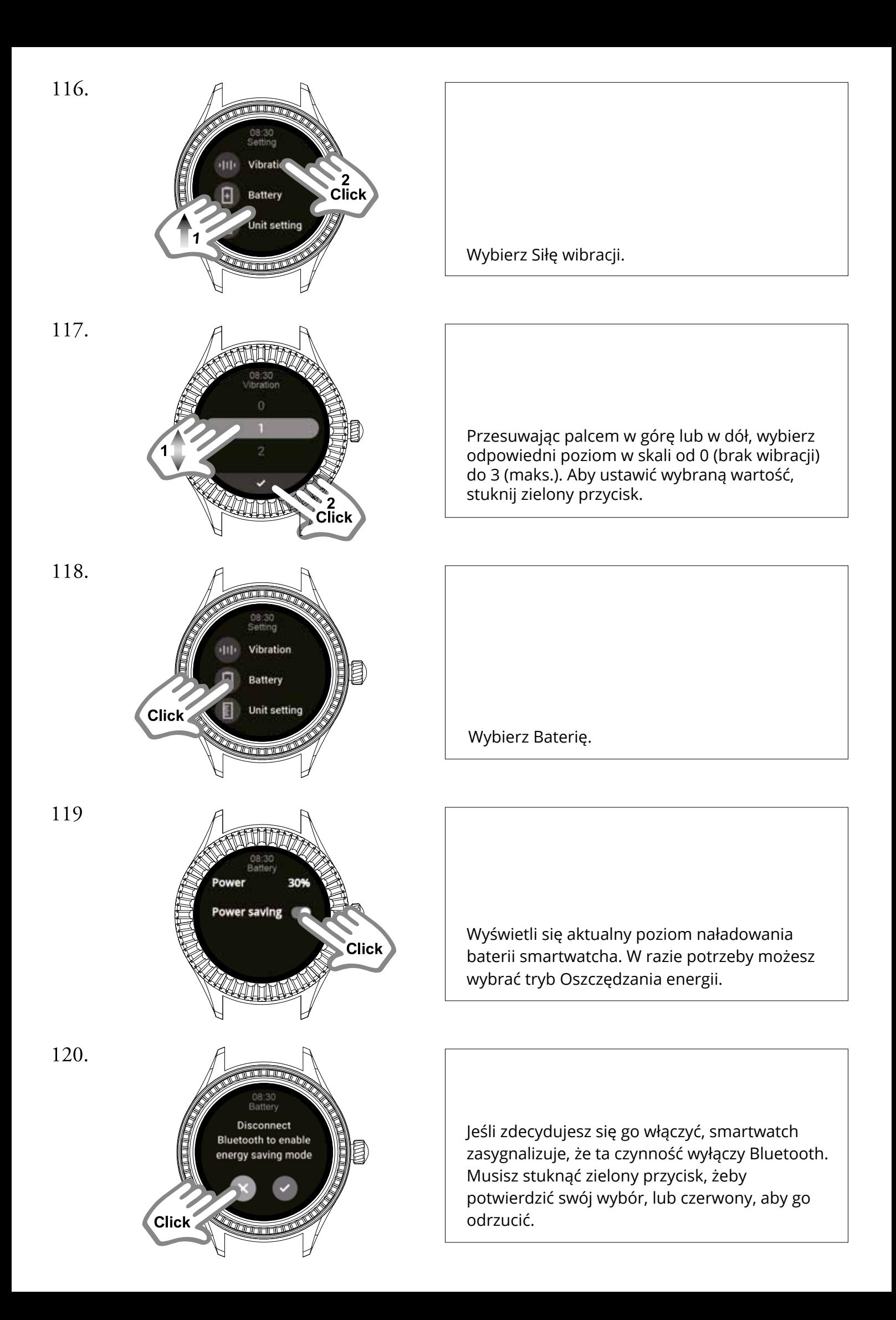

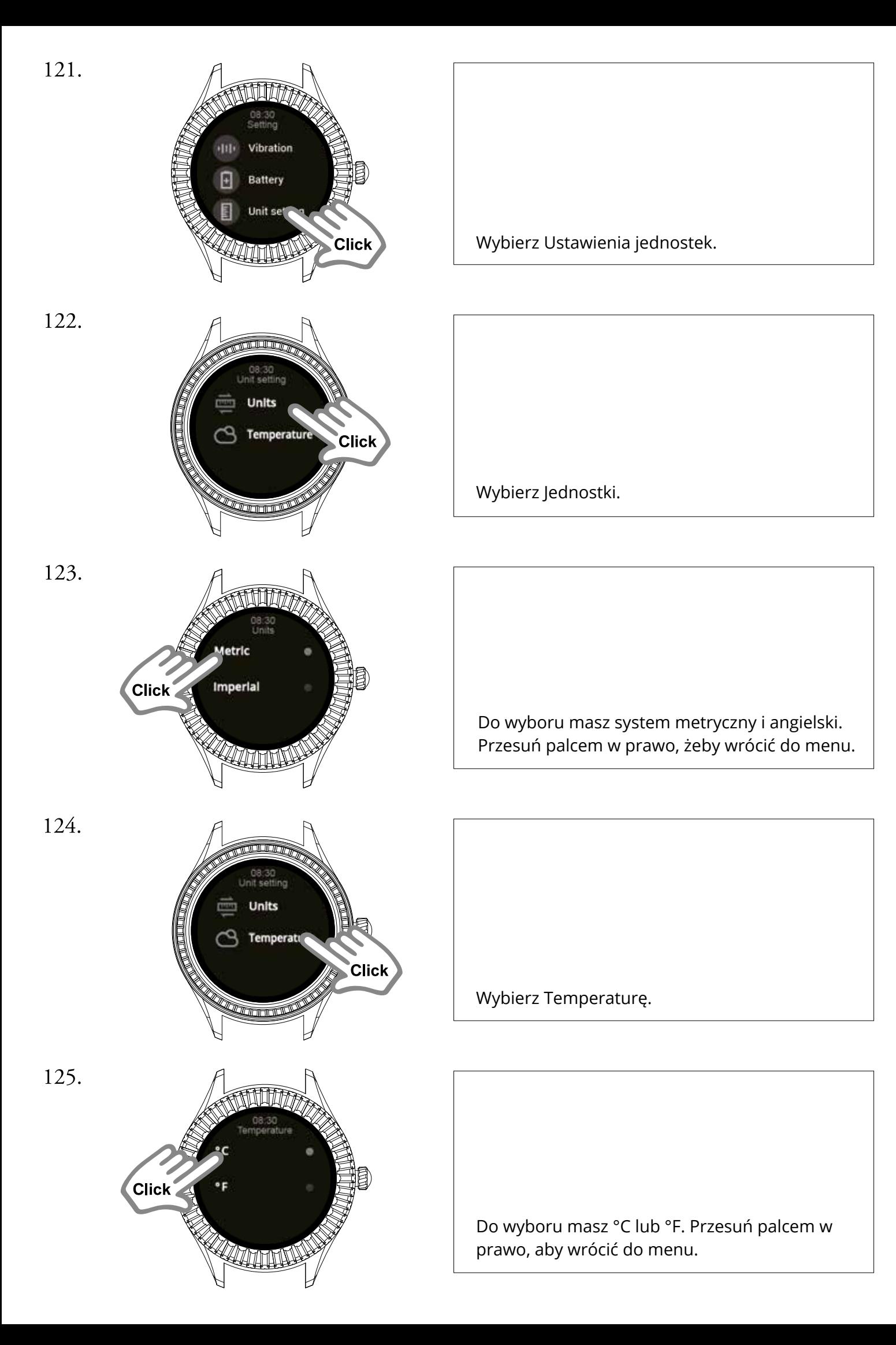

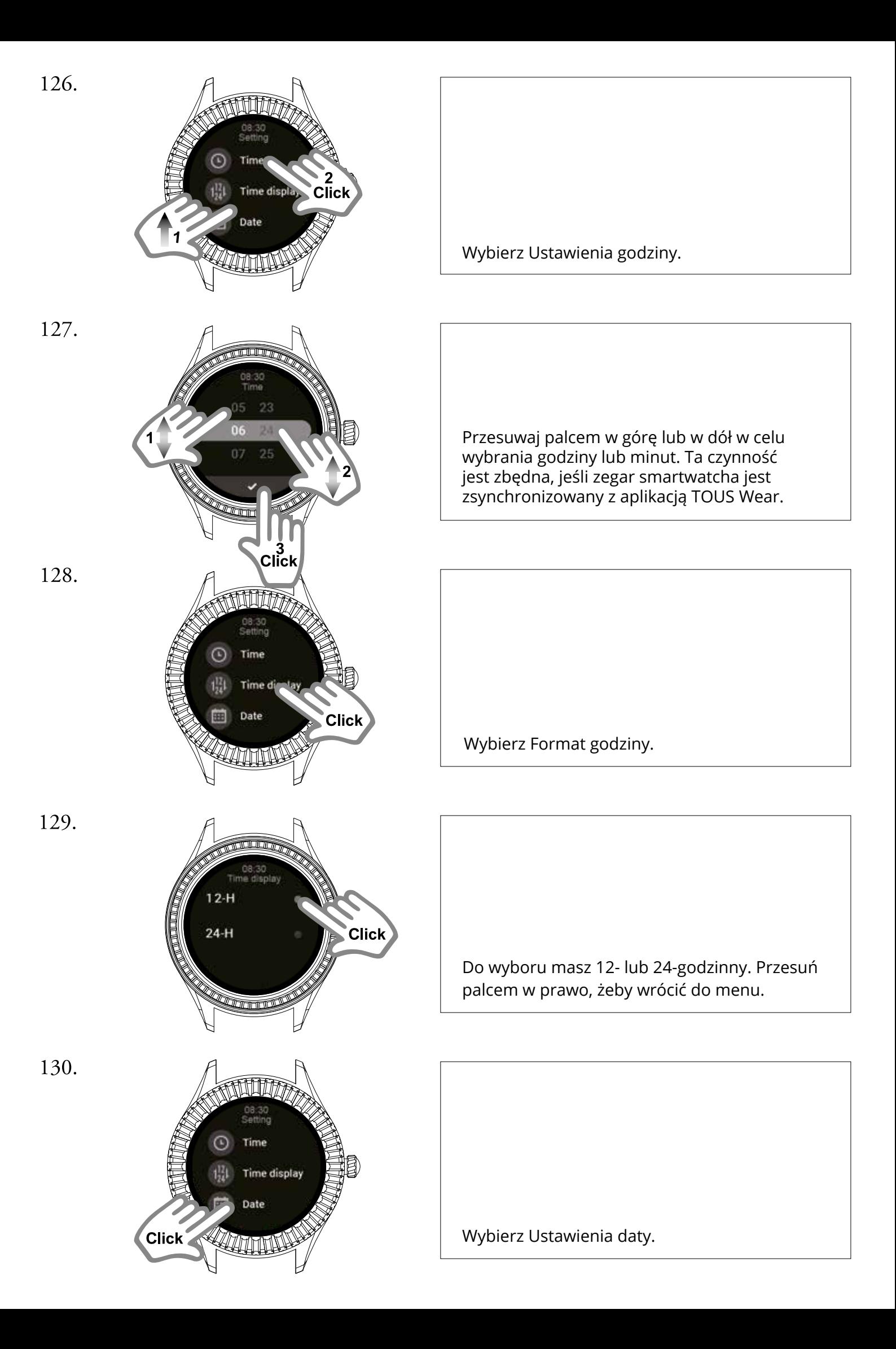

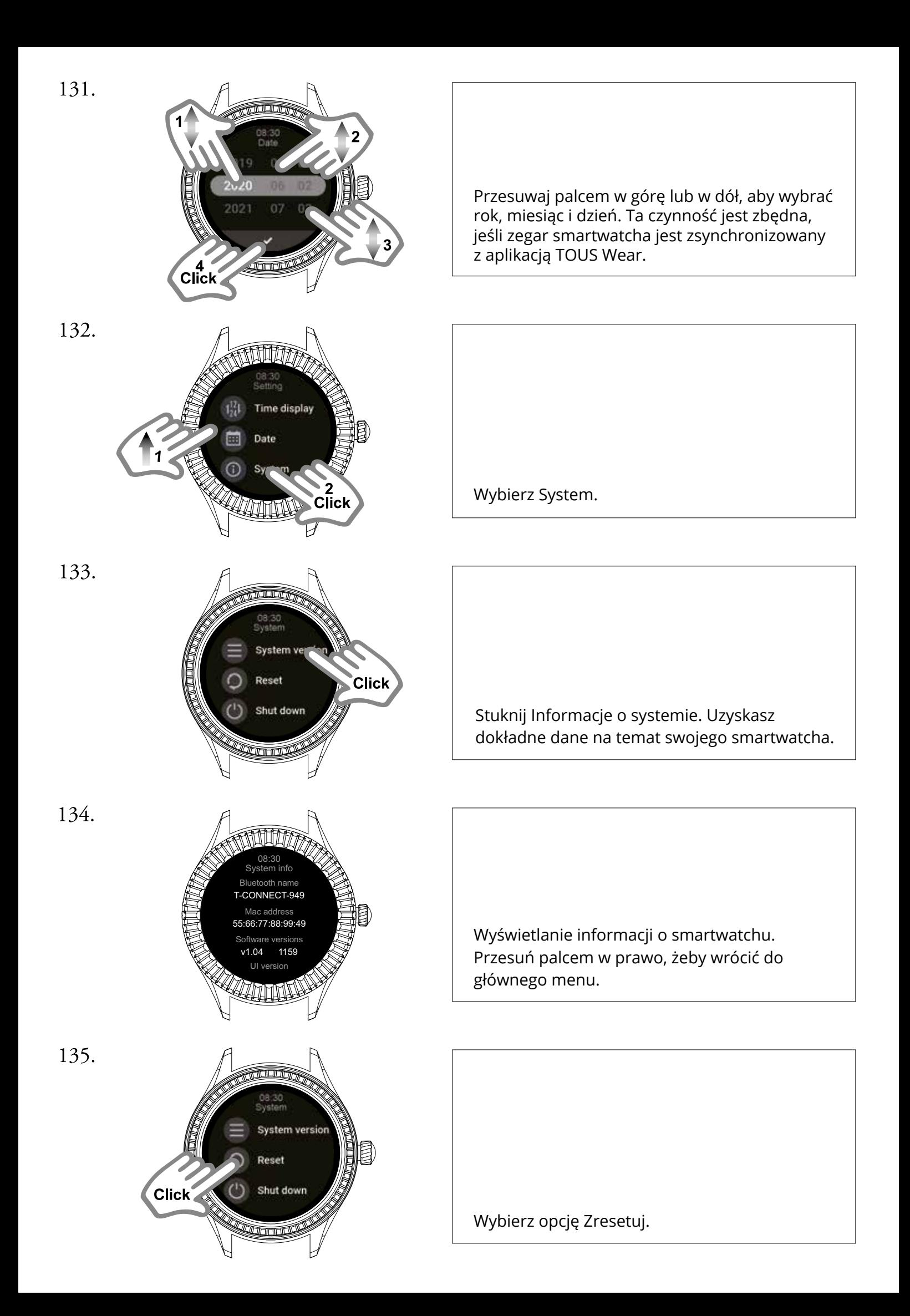

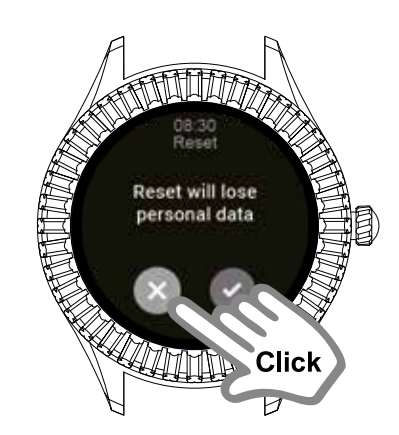

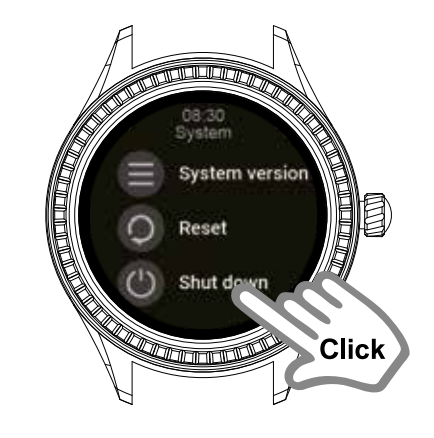

138.

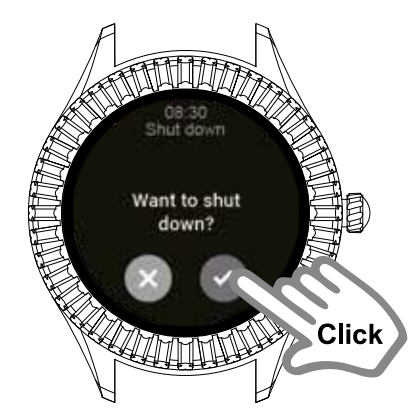

139.

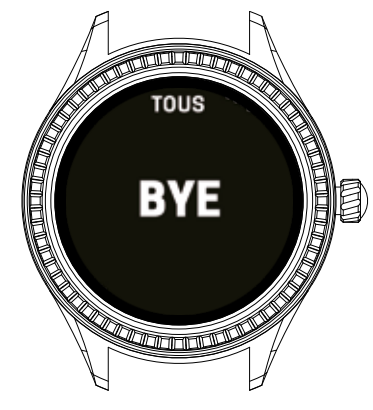

140.

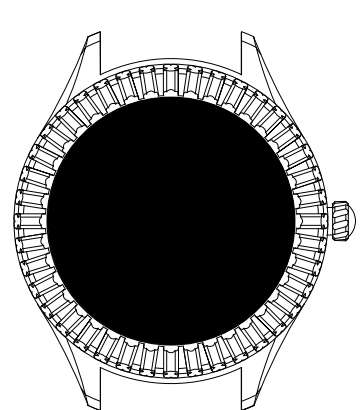

Usunie ona wszystkie dane osobowe i informacje. Stuknij zielony przycisk, aby potwierdzić swój wybór, lub czerwony, żeby go odrzucić.

Wybierz Wyłącz

Musisz dotknąć zielonego przycisku w celu potwierdzenia czynności lub stuknąć czerwony, aby ją odrzucić.

W przypadku potwierdzenia chęci wyłączenia pojawi się ten ekran.

Ekran z zegarem zostanie wygaszony, gdy wyłączysz opcję jego wyświetlania.

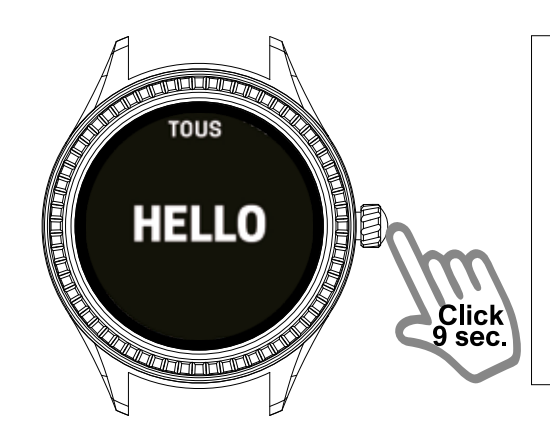

Aby go włączyć, naciśnij i przytrzymaj przycisk zegarka przez kilka sekund, aż podświetli się wyświetlacz.

142.

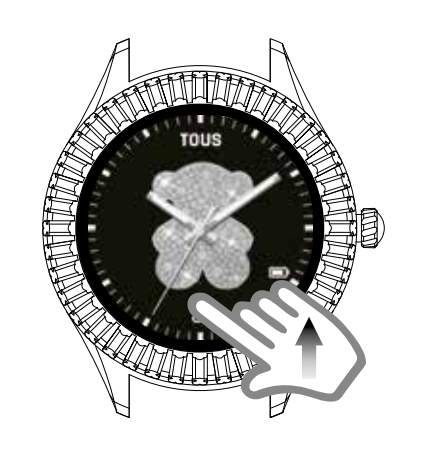

Gdy będzie włączony, przesuń tarczę do góry. Zobaczysz otrzymane powiadomienia.

143.

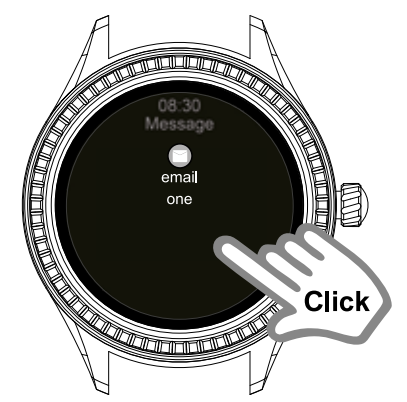

144.

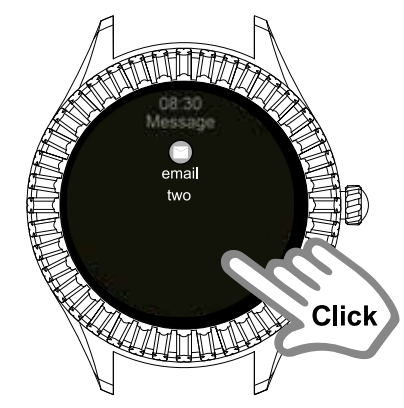

145.

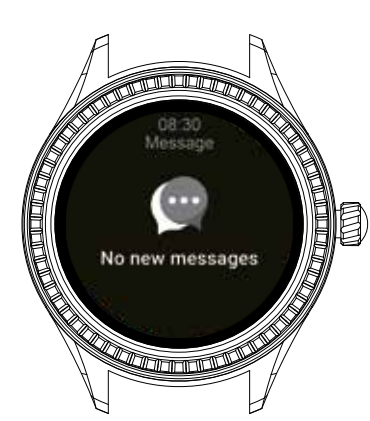

Gdy nie będzie więcej nowych wiadomości do przeczytania, pojawi się ten ekran.

Naciśnij powiadomienia, żeby je przeczytać.

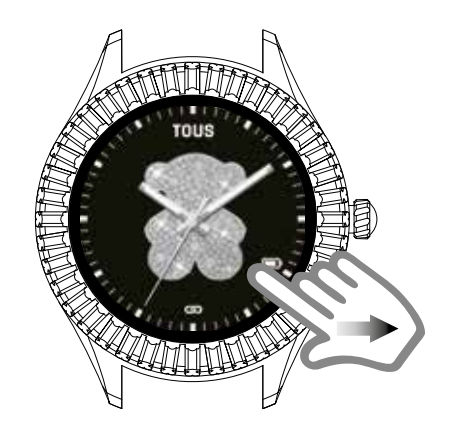

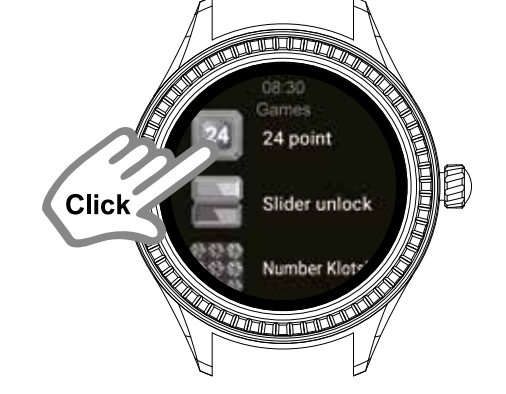

148.

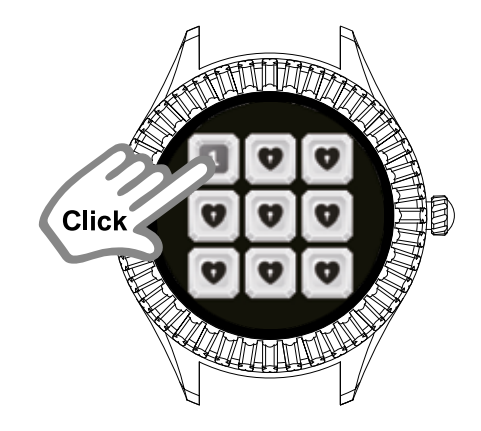

149.

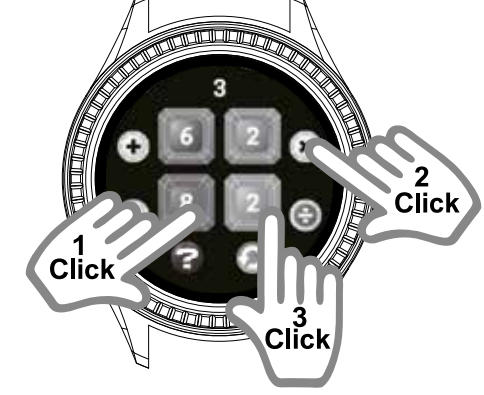

150.

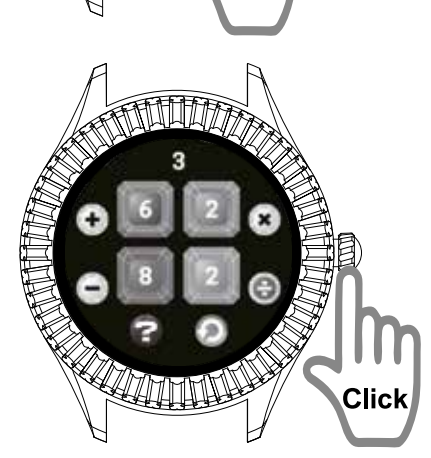

Przesuń palcem w prawo, aby uzyskać dostęp do gier.

Wybierz grę 24 point

Wybierz poziom (możesz zacząć od 1.).

Celem gry jest wykonanie odpowiednich działań matematycznych na wszystkich podanych liczbach, aby uzyskać wynik 24.

Naciśnij przycisk, żeby wyjść z gry i potwierdzić daną czynność.

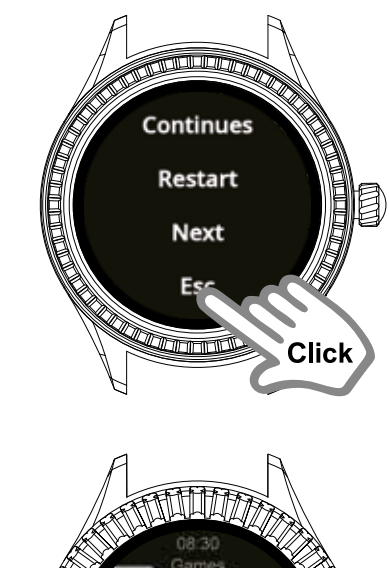

153.

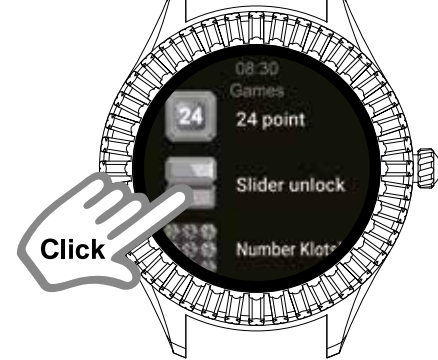

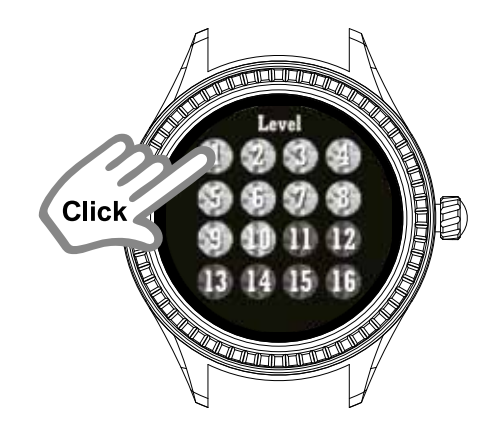

154.

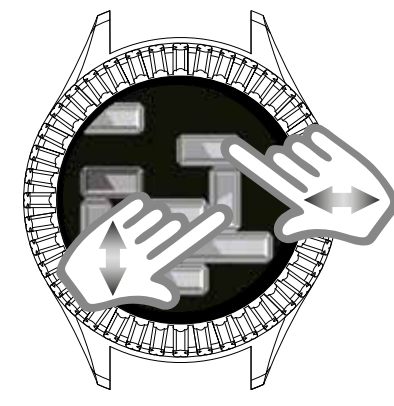

155.

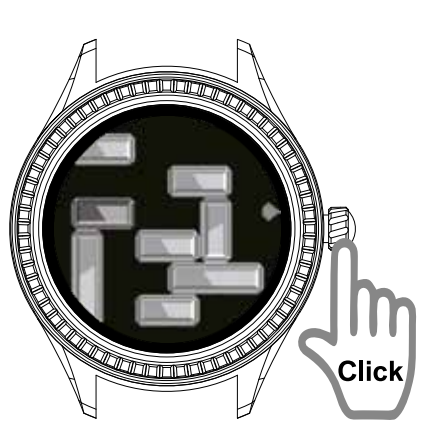

Naciśnij przycisk, żeby wyjść z gry i potwierdzić daną czynność.

Wybierz grę Slider Unlock.

Wybierz poziom (możesz zacząć od 1.).

Celem gry jest dotknięcie szmaragdem złotego błyszczącego kamienia. Należy przesuwać niebieskie klejnoty w taki sposób, aby mógł przemieszczać się do przodu.

Naciśnij przycisk, żeby wyjść z gry i potwierdzić daną czynność.

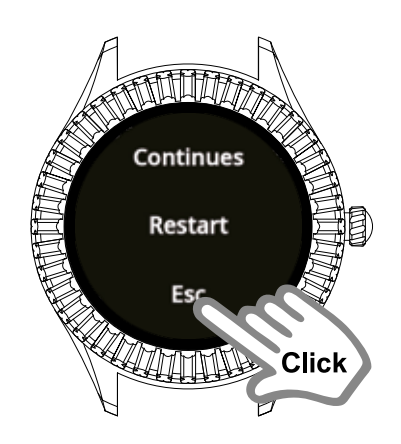

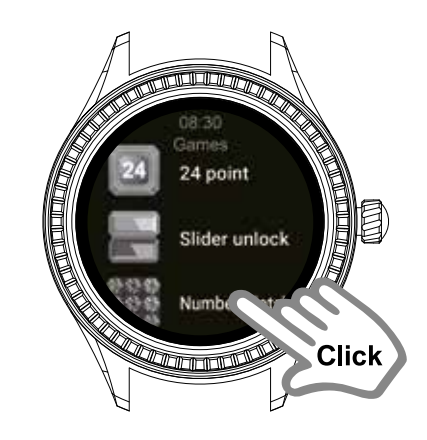

158.

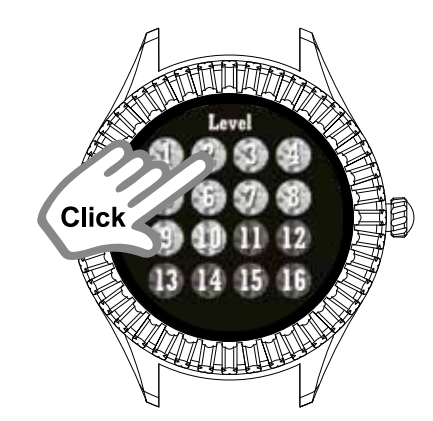

159.

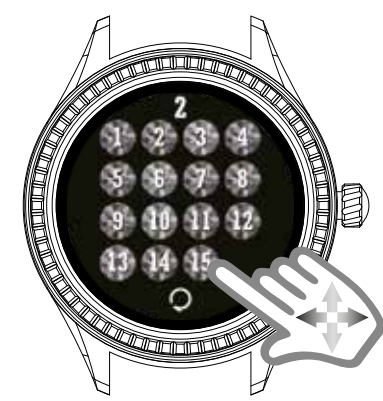

160.

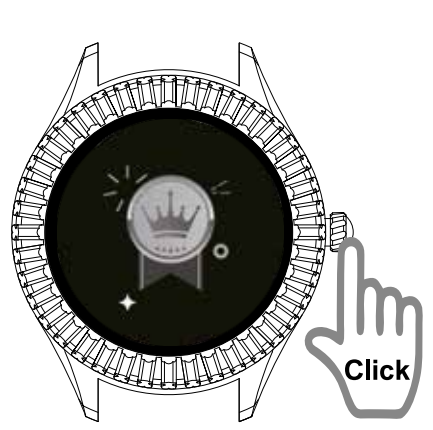

Naciśnij przycisk, żeby wyjść z gry i potwierdzić daną czynność.

Wybierz grę Number Klotski.

Wybierz poziom (możesz zacząć od 1.).

Celem gry jest uporządkowanie liczb rosnąco od lewej do prawej i z góry na dół.

Naciśnij przycisk, aby wyjść z gry i potwierdź daną czynność.

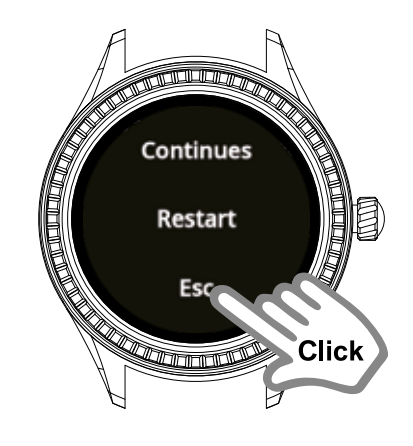

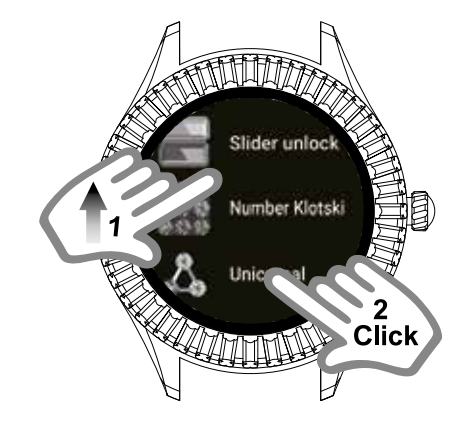

163.

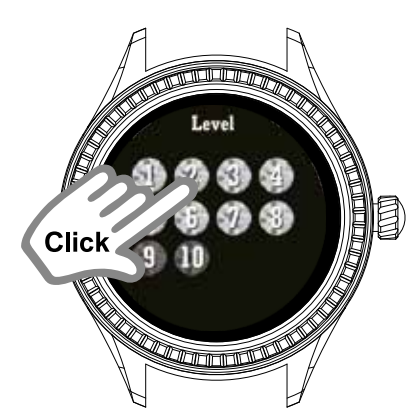

164.

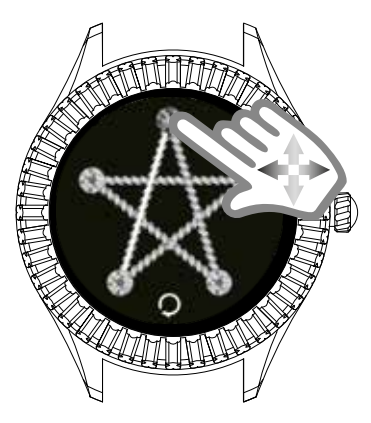

165.

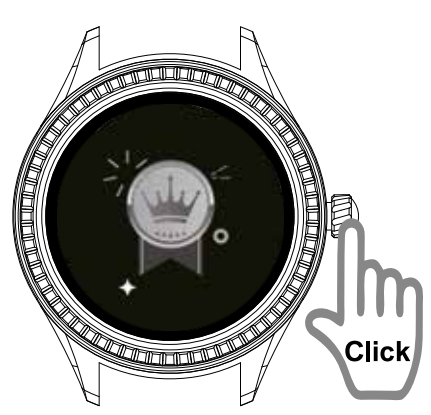

Naciśnij przycisk, aby wyjść z gry i potwierdź daną czynność.

Wybierz grę Unicursal.

Wybierz poziom (możesz zacząć od 1.).

Celem gry jest połączenie kropek bez odrywania palca od ekranu i przechodzenia dwa razy przez to samo miejsce.

Naciśnij przycisk, aby wyjść z gry i potwierdzić daną czynność.

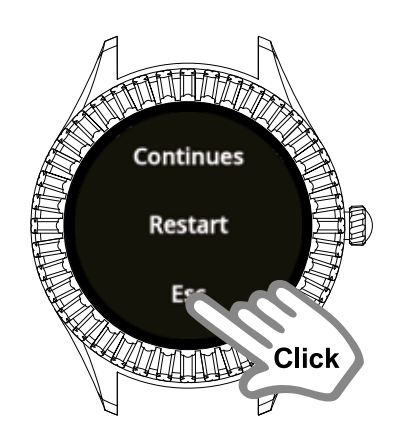

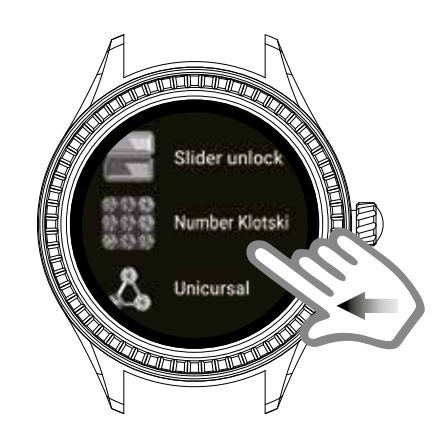

168.

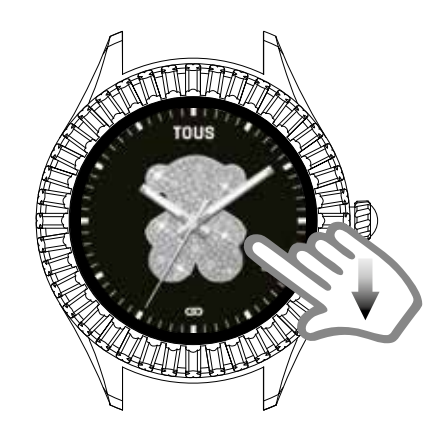

169.

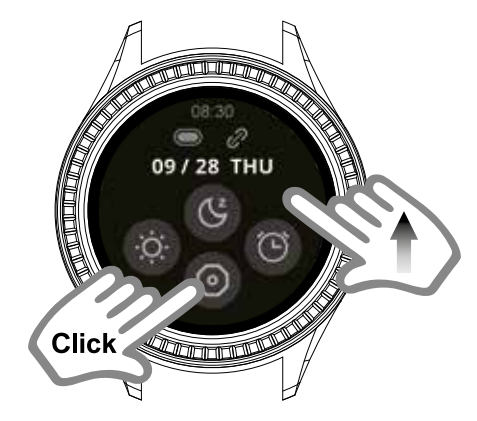

170.

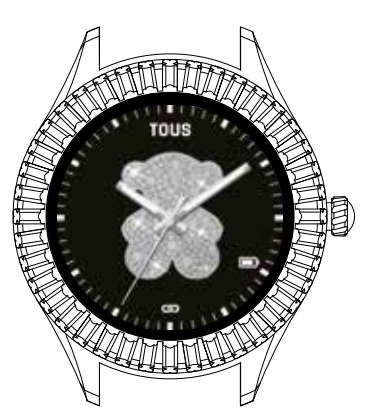

Naciśnij przycisk, aby wyjść z gry i potwierdzić daną czynność.

Przesuń palcem w prawo, żeby wrócić do tarczy zegarka.

Przesuń palcem w dół w celu przejścia do menu szybkich czynności.

Przesuń palcem w górę, aby wrócić do ekranu zegarka.

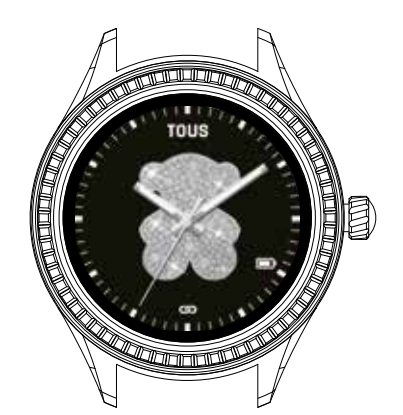

Zobaczysz ten ekran, gdy ktoś do Ciebie zadzwoni.

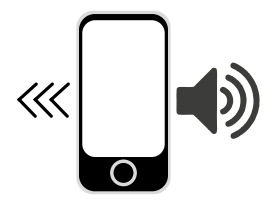

Zobaczysz ten ekran, gdy ktoś do Ciebie zadzwoni.

172.

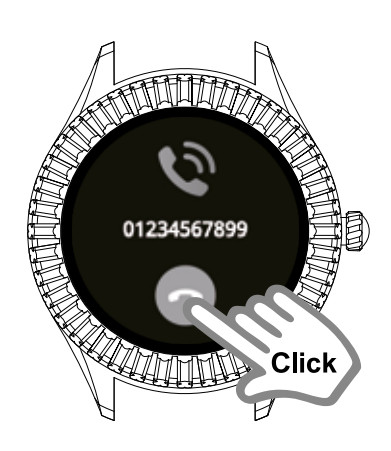

Zobaczysz ten ekran, gdy ktoś do Ciebie zadzwoni.